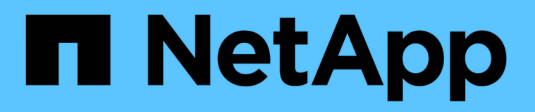

# **Gérer l'accès aux fichiers à l'aide de NFS** ONTAP 9

NetApp April 24, 2024

This PDF was generated from https://docs.netapp.com/fr-fr/ontap/nfs-admin/enable-disable-nfsv3 task.html on April 24, 2024. Always check docs.netapp.com for the latest.

# **Sommaire**

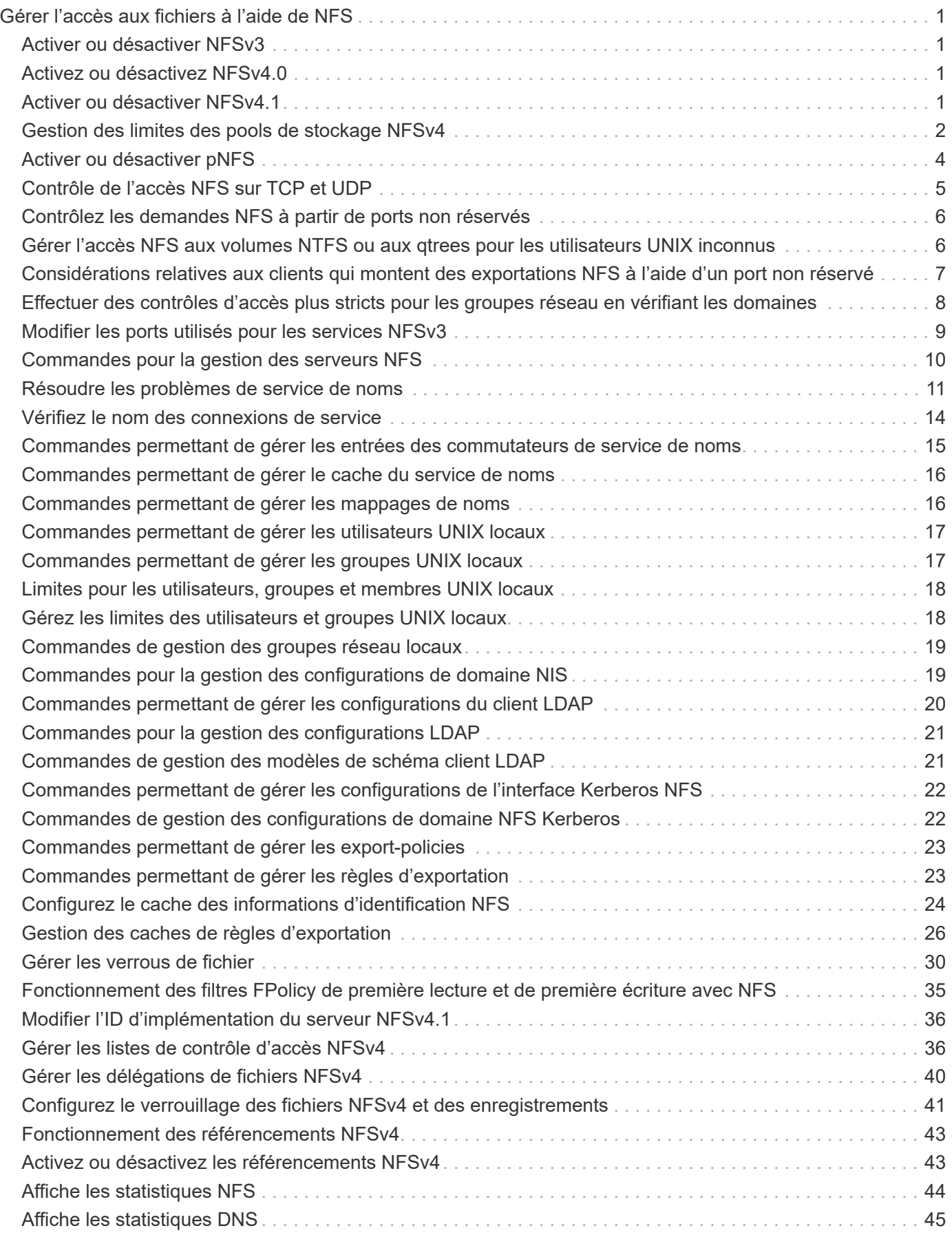

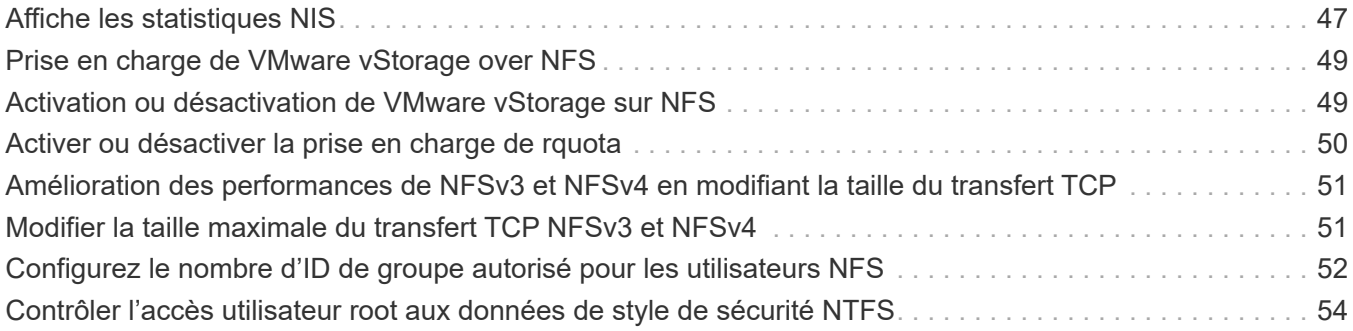

# <span id="page-3-0"></span>**Gérer l'accès aux fichiers à l'aide de NFS**

# <span id="page-3-1"></span>**Activer ou désactiver NFSv3**

Vous pouvez activer ou désactiver NFSv3 en modifiant le -v3 option. Cette fonctionnalité permet aux clients d'accéder aux fichiers via le protocole NFSv3. NFSv3 est activé par défaut.

### **Étape**

1. Effectuez l'une des opérations suivantes :

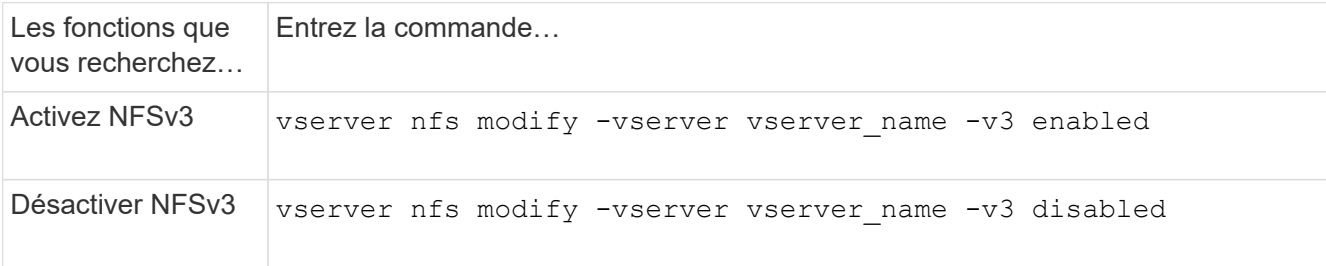

# <span id="page-3-2"></span>**Activez ou désactivez NFSv4.0**

Vous pouvez activer ou désactiver NFSv4.0 en modifiant le  $-v4$ . 0 option. Cela permet d'accéder aux fichiers pour les clients utilisant le protocole NFSv4.0. Dans ONTAP 9.9.1, NFSv4.0 est activé par défaut ; dans les versions antérieures, il est désactivé par défaut.

#### **Étape**

1. Effectuez l'une des opérations suivantes :

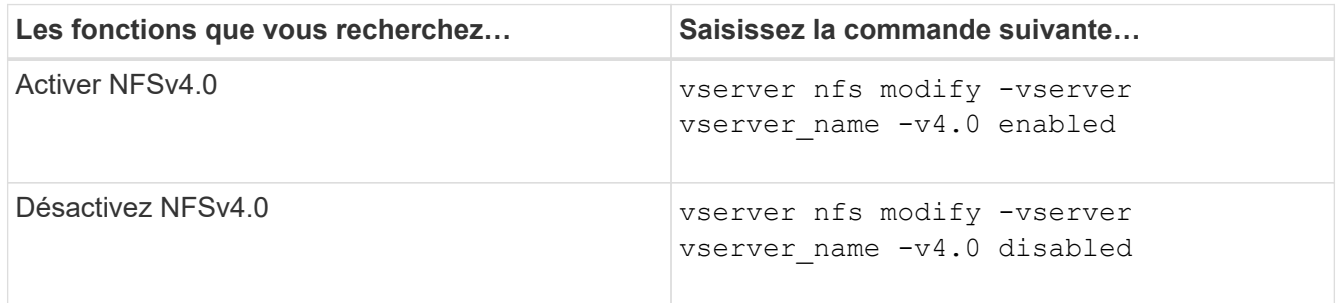

# <span id="page-3-3"></span>**Activer ou désactiver NFSv4.1**

Vous pouvez activer ou désactiver NFSv4.1 en modifiant  $-v4$ . 1 option. Ainsi, les clients bénéficient d'un accès aux fichiers à l'aide du protocole NFSv4.1. Dans ONTAP 9.9.1, NFSv4.1 est activé par défaut. Dans les versions antérieures, il est désactivé par défaut.

#### **Étape**

1. Effectuez l'une des opérations suivantes :

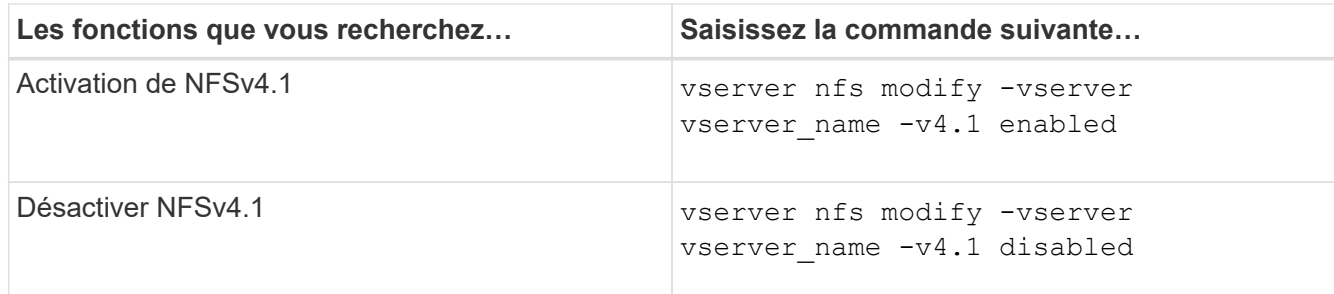

# <span id="page-4-0"></span>**Gestion des limites des pools de stockage NFSv4**

À partir de ONTAP 9.13, les administrateurs peuvent activer leurs serveurs NFSv4 pour refuser des ressources aux clients NFSv4 lorsqu'ils ont atteint les limites de ressources de pool de stockage par client. Lorsque les clients consomment trop de ressources de pool de stockage NFSv4, cela peut entraîner le blocage d'autres clients NFSv4 en raison de l'indisponibilité des ressources de pool de stockage NFSv4.

L'activation de cette fonction permet également aux clients d'afficher la consommation de ressources du pool de stockage actif par chaque client. Cela facilite l'identification des clients qui épuise les ressources système et permet d'imposer des limites de ressources par client.

## **Afficher les ressources de pool de stockage consommées**

Le vserver nfs storepool show affiche le nombre de ressources de pool de stockage utilisées. Un pool de stockage est un pool de ressources utilisé par les clients NFSv4.

#### **Étape**

1. En tant qu'administrateur, exécutez vserver nfs storepool show Commande permettant d'afficher les informations de réserve des clients NFSv4.

#### **Exemple**

Cet exemple affiche les informations relatives au pool de stockage des clients NFSv4.

```
cluster1::*> vserver nfs storepool show
Node: node1
Vserver: vs1
Data-Ip: 10.0.1.1
Client-Ip Protocol IsTrunked OwnerCount OpenCount DelegCount LockCount
-------------- --------- --------- ---------- ---------- ----------
---------
10.0.2.1 nfs4.1 true 2 1 0 4
10.0.2.2 nfs4.2 true 2 1 0 4
2 entries were displayed.
```
### **Activer ou désactiver les contrôles de limite de pool de stockage**

Les administrateurs peuvent utiliser les commandes suivantes pour activer ou désactiver les contrôles de limite de pool de stockage.

#### **Étape**

1. En tant qu'administrateur, effectuez l'une des opérations suivantes :

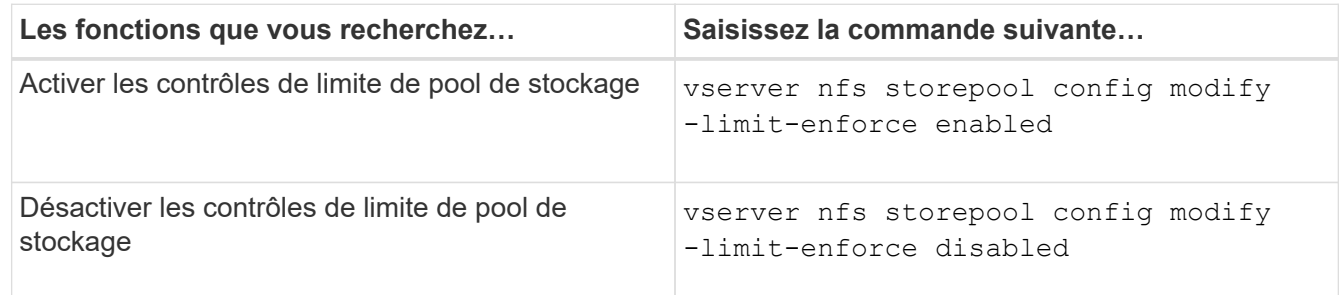

### **Afficher la liste des clients bloqués**

Si la limite de réserve est activée, les administrateurs peuvent voir quels clients ont été bloqués lorsqu'ils ont atteint leur seuil de ressources par client. Les administrateurs peuvent utiliser la commande suivante pour voir quels clients ont été marqués comme des clients bloqués.

#### **Étapes**

1. Utilisez le vserver nfs storepool blocked-client show Commande permettant d'afficher la liste des clients bloqués par NFSv4.

## **Supprimer un client de la liste des clients bloqués**

Les clients qui atteignent leur seuil par client seront déconnectés et ajoutés au cache client-bloc. Les administrateurs peuvent utiliser la commande suivante pour supprimer le client du cache du client de bloc. Cela permettra au client de se connecter au serveur ONTAP NFSV4.

#### **Étapes**

- 1. Utilisez le vserver nfs storepool blocked-client flush -client-ip <ip address> commande permettant de vider le cache client bloqué du pool de stockage.
- 2. Utilisez le vserver nfs storepool blocked-client show commande permettant de vérifier que le client a été supprimé du cache du client en mode bloc.

#### **Exemple**

Cet exemple affiche un client bloqué dont l'adresse IP "10.2.1.1" est vidée de tous les nœuds.

```
cluster1::*>vserver nfs storepool blocked-client flush -client-ip 10.2.1.1
cluster1::*>vserver nfs storepool blocked-client show
Node: node1
Client IP
----------
10.1.1.1
1 entries were displayed.
```
# <span id="page-6-0"></span>**Activer ou désactiver pNFS**

PNFS améliore les performances en permettant aux clients NFS d'effectuer des opérations de lecture/écriture sur les périphériques de stockage directement et en parallèle, en contournant le serveur NFS comme un goulot d'étranglement potentiel. Pour activer ou désactiver pNFS (Parallel NFS), vous pouvez modifier le  $-v4.1$ -pnfs option.

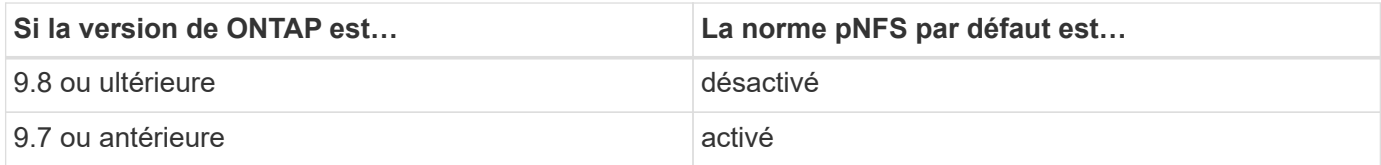

#### **Ce dont vous avez besoin**

La prise en charge de NFSv4.1 est requise pour pouvoir utiliser pNFS.

Si vous souhaitez activer pNFS, vous devez d'abord désactiver les référencements NFS. Les deux ne peuvent pas être activées en même temps.

Si vous utilisez pNFS avec Kerberos sur des SVM, il faut activer Kerberos sur chaque LIF de la SVM.

#### **Étape**

1. Effectuez l'une des opérations suivantes :

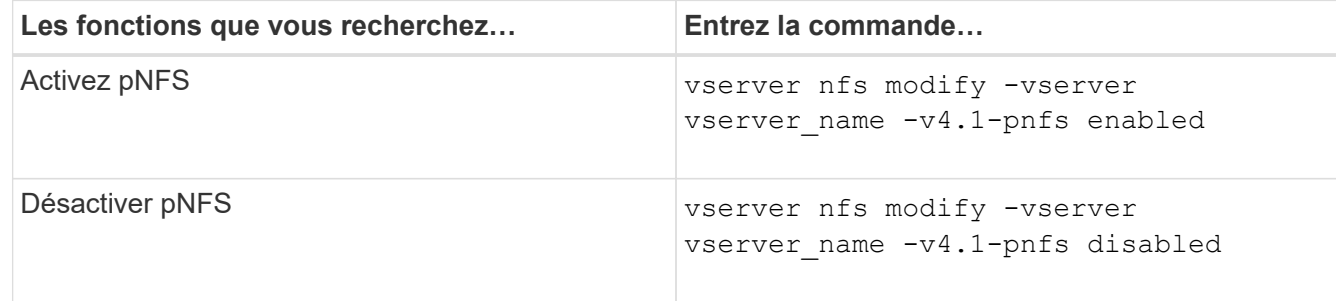

#### **Informations associées**

• [Présentation de l'agrégation NFS](https://docs.netapp.com/fr-fr/ontap/nfs-trunking/index.html)

# <span id="page-7-0"></span>**Contrôle de l'accès NFS sur TCP et UDP**

Vous pouvez activer ou désactiver l'accès NFS aux serveurs virtuels de stockage (SVM) via TCP et UDP en modifiant le -tcp et -udp paramètres, respectivement. Vous pouvez ainsi contrôler l'accès des clients NFS aux données via TCP ou UDP dans votre environnement.

#### **Description de la tâche**

Ces paramètres s'appliquent uniquement à NFS. Ils n'affectent pas les protocoles auxiliaires. Par exemple, si NFS sur TCP est désactivé, les opérations de montage sur TCP ont toujours réussi. Pour bloquer complètement le trafic TCP ou UDP, vous pouvez utiliser des règles d'export-policy.

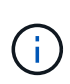

Vous devez désactiver le serveur RPC SnapDiff avant de désactiver TCP pour NFS pour éviter une erreur de commande. Vous pouvez désactiver TCP en utilisant la commande vserver snapdiff-rpc-server off -vserver vserver name.

#### **Étape**

1. Effectuez l'une des opérations suivantes :

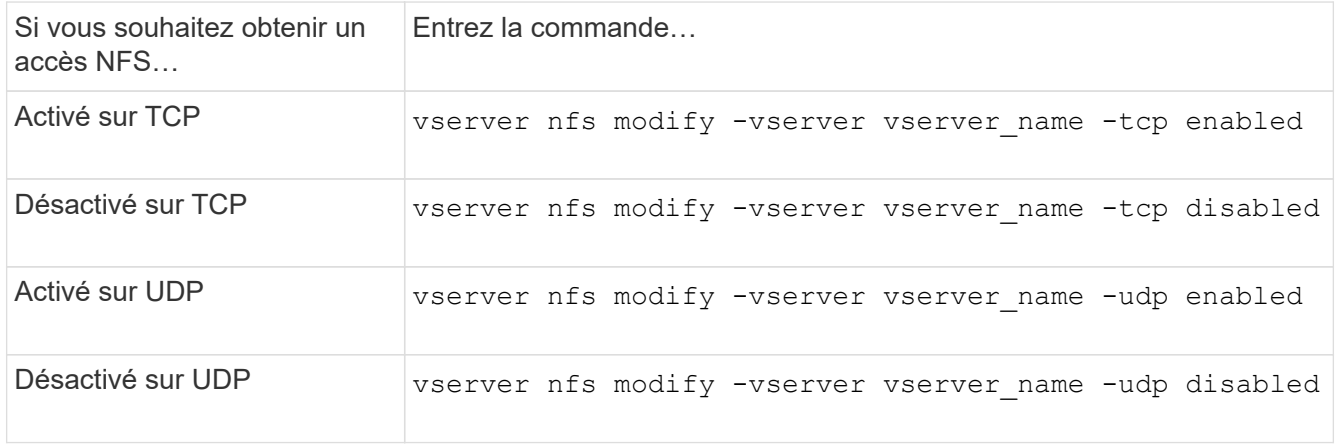

# <span id="page-8-0"></span>**Contrôlez les demandes NFS à partir de ports non réservés**

Vous pouvez rejeter les demandes de montage NFS à partir de ports non réservés en activant le -mount-rootonly option. Pour rejeter toutes les demandes NFS de ports non réservés, vous pouvez activer le -nfs-rootonly option.

#### **Description de la tâche**

Par défaut, l'option -mount-rootonly est enabled.

Par défaut, l'option -nfs-rootonly est disabled.

Ces options ne s'appliquent pas à la procédure NULL.

#### **Étape**

1. Effectuez l'une des opérations suivantes :

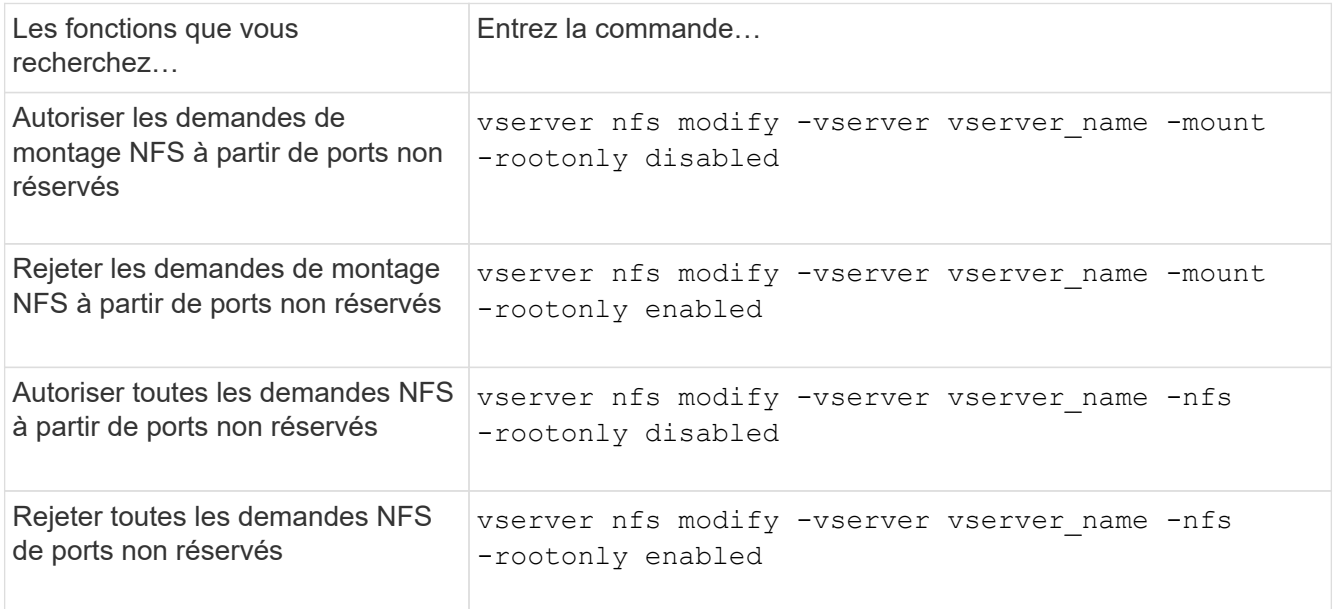

## <span id="page-8-1"></span>**Gérer l'accès NFS aux volumes NTFS ou aux qtrees pour les utilisateurs UNIX inconnus**

Si ONTAP ne peut pas identifier les utilisateurs UNIX qui tentent de se connecter à des volumes ou des qtrees avec le style de sécurité NTFS, il ne peut donc pas mapper l'utilisateur de façon explicite à un utilisateur Windows. Vous pouvez configurer ONTAP de manière à refuser l'accès à ces utilisateurs pour une sécurité plus stricte ou les mapper à un utilisateur Windows par défaut afin d'assurer un niveau d'accès minimum pour tous les utilisateurs.

#### **Ce dont vous avez besoin**

Un utilisateur Windows par défaut doit être configuré si vous souhaitez activer cette option.

#### **Description de la tâche**

Si un utilisateur UNIX tente d'accéder aux volumes ou aux qtrees avec un style de sécurité NTFS, l'utilisateur UNIX doit d'abord être mappé à un utilisateur Windows afin que ONTAP puisse correctement évaluer les autorisations NTFS. Cependant, si ONTAP ne peut pas rechercher le nom de l'utilisateur UNIX dans les sources de service de nom d'informations utilisateur configurées, il ne peut pas explicitement mapper l'utilisateur UNIX à un utilisateur Windows spécifique. Vous pouvez décider comment gérer ces utilisateurs UNIX inconnus de la manière suivante :

• Refuser l'accès aux utilisateurs UNIX inconnus.

Ceci met en œuvre une sécurité plus stricte en nécessitant un mappage explicite pour tous les utilisateurs UNIX afin d'accéder aux volumes ou aux qtrees NTFS.

• Mapper des utilisateurs UNIX inconnus à un utilisateur Windows par défaut.

Cette fonctionnalité offre moins de sécurité et davantage de commodité, en veillant à ce que tous les utilisateurs aient un niveau d'accès minimal aux volumes NTFS ou aux qtrees par l'intermédiaire d'un utilisateur Windows par défaut.

#### **Étapes**

1. Définissez le niveau de privilège sur avancé :

set -privilege advanced

2. Effectuez l'une des opérations suivantes :

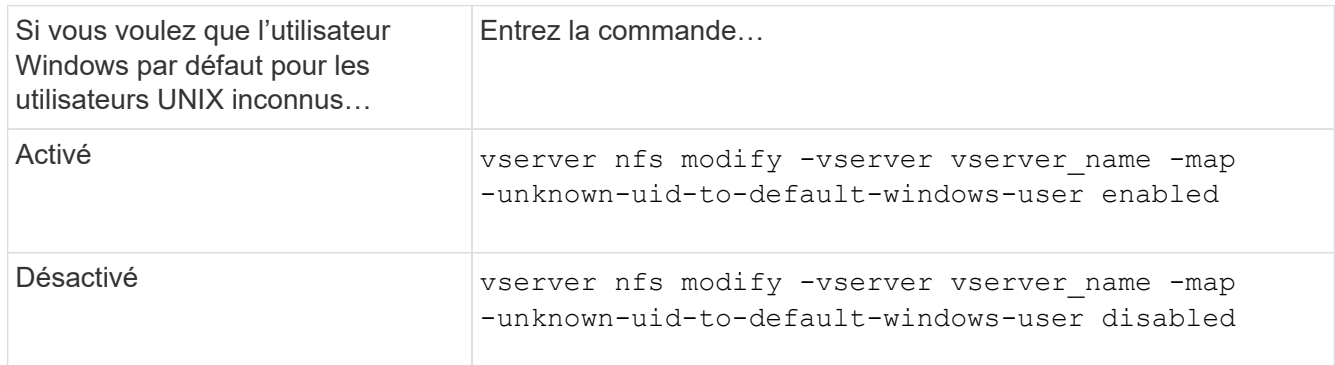

3. Retour au niveau de privilège admin :

set -privilege admin

## <span id="page-9-0"></span>**Considérations relatives aux clients qui montent des exportations NFS à l'aide d'un port non réservé**

Le -mount-rootonly L'option doit être désactivée sur un système de stockage qui doit prendre en charge les clients qui montent des exportations NFS à l'aide d'un port non réservé, même lorsque l'utilisateur est connecté en tant que root. Ces clients comprennent les clients Hummingbird et les clients Solaris NFS/IPv6.

Si le -mount-rootonly ONTAP n'autorise pas les clients NFS utilisant des ports non réservés. Ainsi, les ports dont les numéros sont supérieurs à 1,023, ne permettent pas le montage des exports NFS.

# <span id="page-10-0"></span>**Effectuer des contrôles d'accès plus stricts pour les groupes réseau en vérifiant les domaines**

Par défaut, ONTAP effectue une vérification supplémentaire lors de l'évaluation de l'accès client pour un groupe réseau. Cette vérification supplémentaire garantit que le domaine du client correspond à la configuration de domaine de la machine virtuelle de stockage (SVM). Sinon, ONTAP refuse l'accès client.

#### **Description de la tâche**

Lorsque ONTAP évalue les règles d'export policy pour l'accès client et qu'une règle d'export policy contient un netgroup, ONTAP doit déterminer si l'adresse IP d'un client appartient au netgroup. Pour ce faire, ONTAP convertit l'adresse IP du client en un nom d'hôte à l'aide du DNS et obtient un nom de domaine complet (FQDN).

Si le fichier netgroup répertorie uniquement un nom court pour l'hôte et que le nom court de l'hôte existe dans plusieurs domaines, il est possible qu'un client d'un domaine différent obtienne un accès sans cette vérification.

Pour empêcher cela, ONTAP compare le domaine renvoyé par DNS pour l'hôte avec la liste des noms de domaine DNS configurés pour le SVM. Si la correspondance correspond, l'accès est autorisé. Si ce n'est pas le cas, l'accès est refusé.

Cette vérification est activée par défaut. Vous pouvez le gérer en modifiant le -netgroup-dns-domain -search paramètre, disponible au niveau de privilège avancé.

#### **Étapes**

1. Définissez le niveau de privilège sur avancé :

set -privilege advanced

2. Effectuez l'action souhaitée :

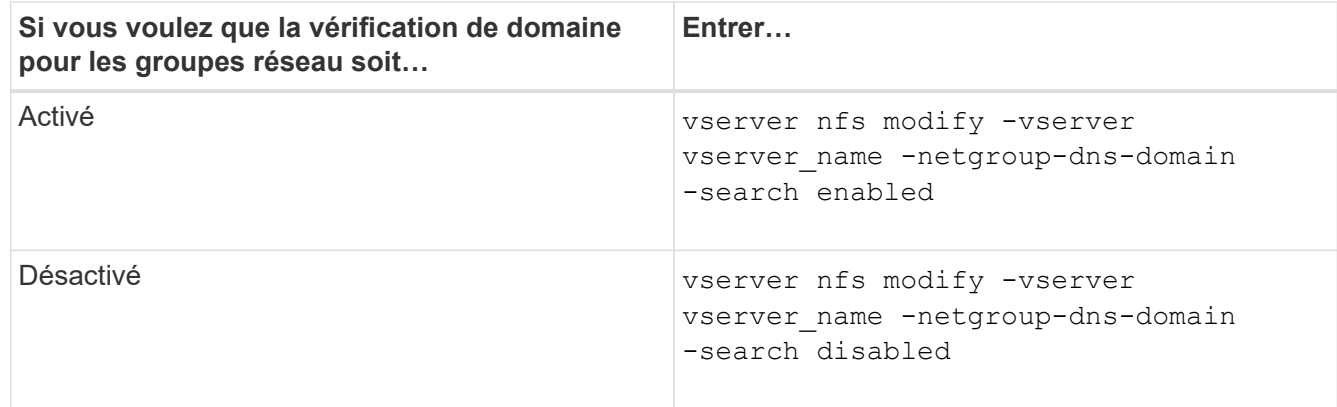

3. Définissez le niveau de privilège sur admin :

set -privilege admin

# <span id="page-11-0"></span>**Modifier les ports utilisés pour les services NFSv3**

Le serveur NFS du système de stockage utilise des services tels que le démon de montage et Network Lock Manager pour communiquer avec les clients NFS sur des ports réseau par défaut spécifiques. Dans la plupart des environnements NFS, les ports par défaut fonctionnent correctement et ne nécessitent pas de modification, mais si vous souhaitez utiliser différents ports réseau NFS dans votre environnement NFSv3, vous pouvez le faire.

#### **Ce dont vous avez besoin**

La modification des ports NFS sur le système de stockage requiert que tous les clients NFS se connectent au système. Il est donc important de communiquer ces informations aux utilisateurs avant de faire la modification.

#### **Description de la tâche**

Vous pouvez définir les ports utilisés par les services du démon de montage NFS, Network Lock Manager, Network Status Monitor et NFS quota daemon pour chaque machine virtuelle de stockage (SVM). La modification du numéro de port affecte l'accès des clients NFS aux données via TCP et UDP.

Les ports pour NFSv4 et NFSv4.1 ne peuvent pas être modifiés.

#### **Étapes**

1. Définissez le niveau de privilège sur avancé :

set -privilege advanced

2. Désactivation de l'accès à NFS :

vserver nfs modify -vserver vserver name -access false

3. Définissez le port NFS pour le service NFS spécifique :

vserver nfs modify -vserver vserver namenfs port parameterport number

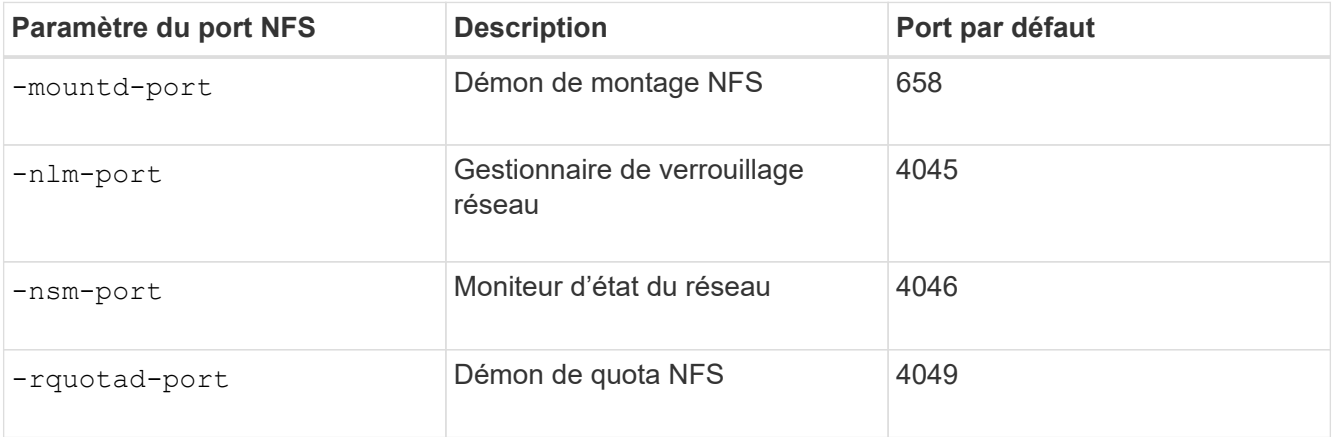

Outre le port par défaut, la plage autorisée de numéros de port est comprise entre 1024 et 65535. Chaque service NFS doit utiliser un port unique.

4. Activation de l'accès au NFS :

vserver nfs modify -vserver vserver name -access true

- 5. Utilisez le network connections listening show pour vérifier que le numéro de port change.
- 6. Retour au niveau de privilège admin :

set -privilege admin

#### **Exemple**

Les commandes suivantes définissent le port NFS Mount Daemon sur 1113 sur le SVM nommé vs1 :

```
vs1::> set -privilege advanced
Warning: These advanced commands are potentially dangerous; use
         them only when directed to do so by NetApp personnel.
Do you want to continue? {y|n}: y
vs1::*> vserver nfs modify -vserver vs1 -access false
vs1::*> vserver nfs modify -vserver vs1 -mountd-port 1113
vs1::*> vserver nfs modify -vserver vs1 -access true
vs1::*> network connections listening show
Vserver Name Interface Name:Local Port Protocol/Service
---------------- ------------------------------- ----------------
Node: cluster1-01
Cluster cluster1-01_clus_1:7700 TCP/ctlopcp
vs1 data1:4046 TCP/sm
vs1 data1:4046 UDP/sm
vs1 data1:4045 TCP/nlm-v4
vs1 data1:4045 UDP/nlm-v4
vs1 data1:1113 TCP/mount
vs1 data1:1113 UDP/mount
...
vs1::*> set -privilege admin
```
## <span id="page-12-0"></span>**Commandes pour la gestion des serveurs NFS**

Il existe des commandes ONTAP spécifiques pour gérer les serveurs NFS.

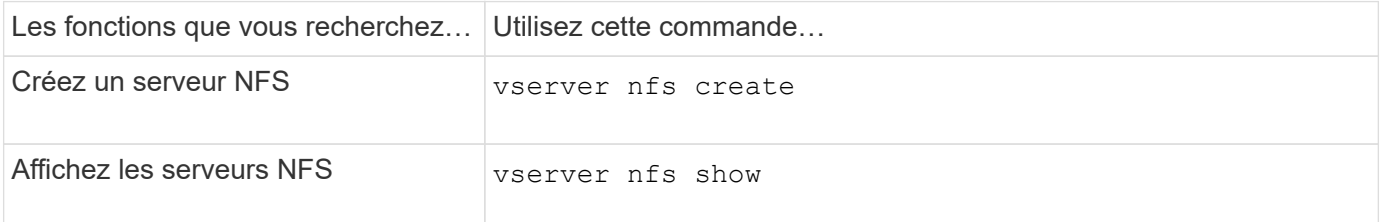

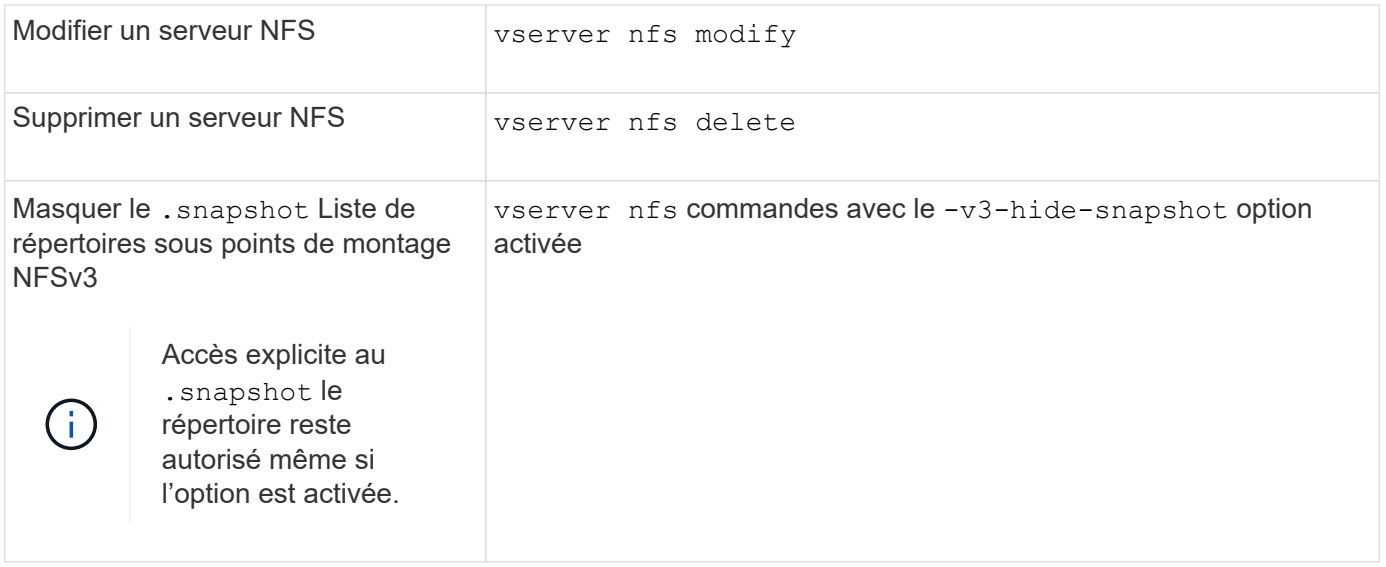

## <span id="page-13-0"></span>**Résoudre les problèmes de service de noms**

Lorsque les clients rencontrent des échecs d'accès en raison de problèmes de service de nom, vous pouvez utiliser le vserver services name-service getxxbyyy famille de commandes pour effectuer manuellement différentes recherches de services de noms et examiner les détails et les résultats de la recherche pour faciliter le dépannage.

#### **Description de la tâche**

- Pour chaque commande, vous pouvez spécifier les éléments suivants :
	- Nom du nœud ou de la machine virtuelle de stockage (SVM) à effectuer la recherche.

Cela vous permet de tester les recherches de service de noms pour un nœud ou un SVM spécifique afin de limiter la recherche de problèmes potentiels de configuration du service de noms.

◦ Indique si la source utilisée pour la recherche doit être utilisée.

Cela vous permet de vérifier si la source correcte a été utilisée.

- ONTAP sélectionne le service pour effectuer la recherche en fonction de l'ordre de commutation de service de noms configuré.
- Ces commandes sont disponibles au niveau de privilège avancé.

#### **Étapes**

1. Effectuez l'une des opérations suivantes :

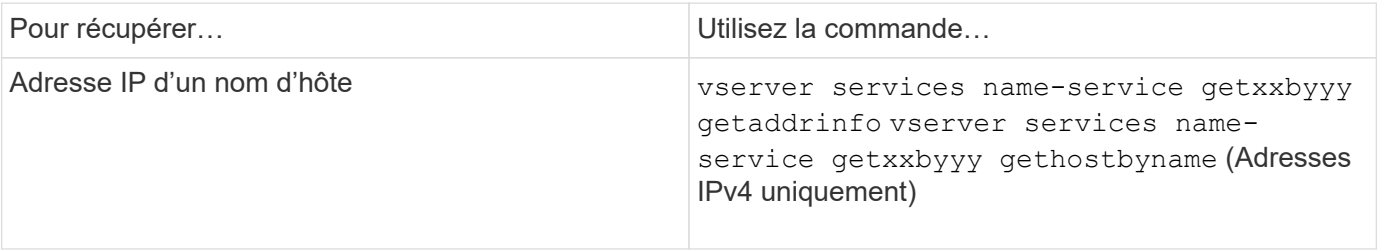

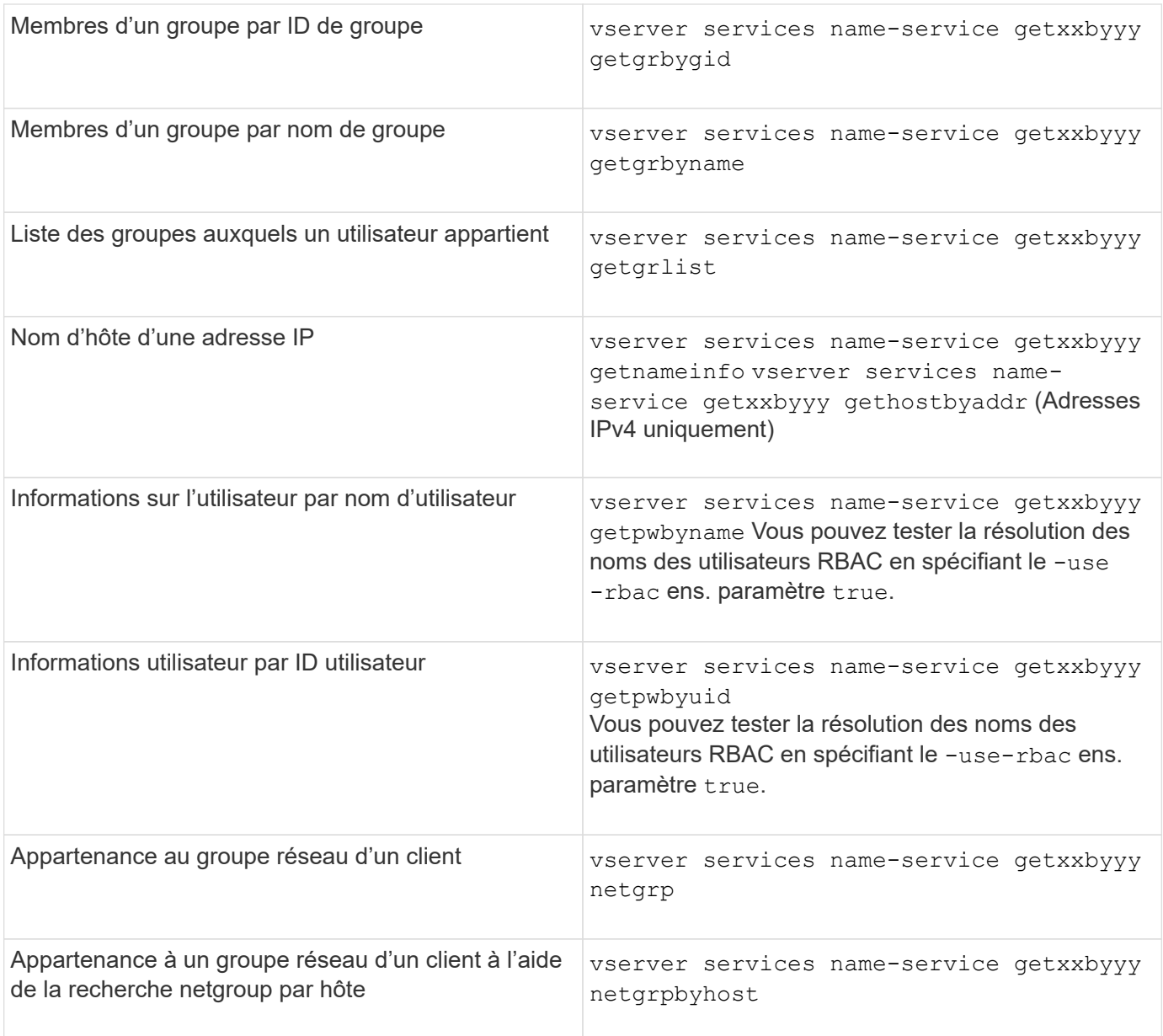

L'exemple suivant montre un test de recherche DNS pour le SVM vs1 en essayant d'obtenir l'adresse IP pour l'hôte acast1.eng.example.com :

cluster1::\*> vserver services name-service getxxbyyy getaddrinfo -vserver vs1 -hostname acast1.eng.example.com -address-family all -show-source true Source used for lookup: DNS Host name: acast1.eng.example.com Canonical Name: acast1.eng.example.com IPv4: 10.72.8.29

L'exemple suivant montre un test de recherche NIS pour le SVM vs1 en essayant de récupérer les informations utilisateur pour un utilisateur avec l'UID 501768 :

```
cluster1::*> vserver services name-service getxxbyyy getpwbyuid -vserver
vs1 -userID 501768 -show-source true
Source used for lookup: NIS
pw_name: jsmith
pw_passwd: $1$y8rA4XX7$/DDOXAvc2PC/IsNFozfIN0
pw_uid: 501768
pw_gid: 501768
pw_gecos:
pw_dir: /home/jsmith
pw_shell: /bin/bash
```
L'exemple suivant montre un test de recherche LDAP pour le SVM vs1 en tentant de récupérer les informations utilisateur d'un utilisateur portant le nom ldap1 :

```
cluster1::*> vserver services name-service getxxbyyy getpwbyname -vserver
vs1 -username ldap1 -use-rbac false -show-source true
Source used for lookup: LDAP
pw_name: ldap1
pw_passwd: {crypt}JSPM6yc/ilIX6
pw_uid: 10001
pw_gid: 3333
pw_gecos: ldap1 user
pw_dir: /u/ldap1
pw_shell: /bin/csh
```
L'exemple suivant montre un test de recherche de groupe réseau pour le SVM vs1 en essayant de déterminer si le client dnshost0 est membre du groupe netgroup136 :

```
cluster1::*> vserver services name-service getxxbyyy netgrp -vserver vs1
-netgroup lnetgroup136 -client dnshost0 -show-source true
Source used for lookup: LDAP
dnshost0 is a member of lnetgroup136
```
1. Analysez les résultats du test que vous avez effectué et prenez les mesures nécessaires.

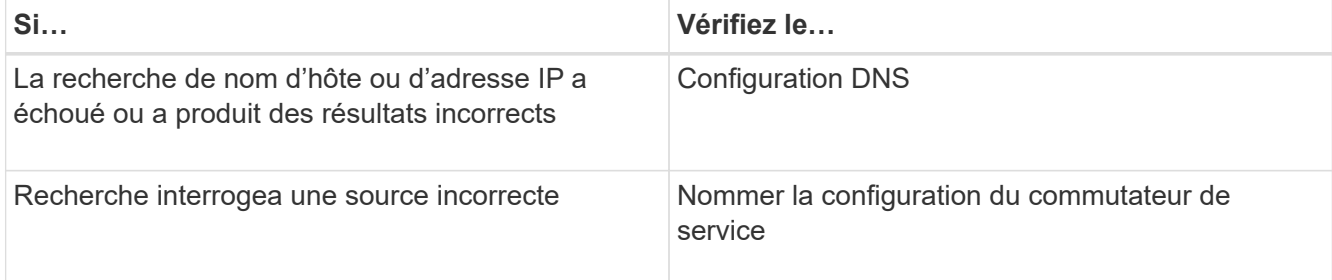

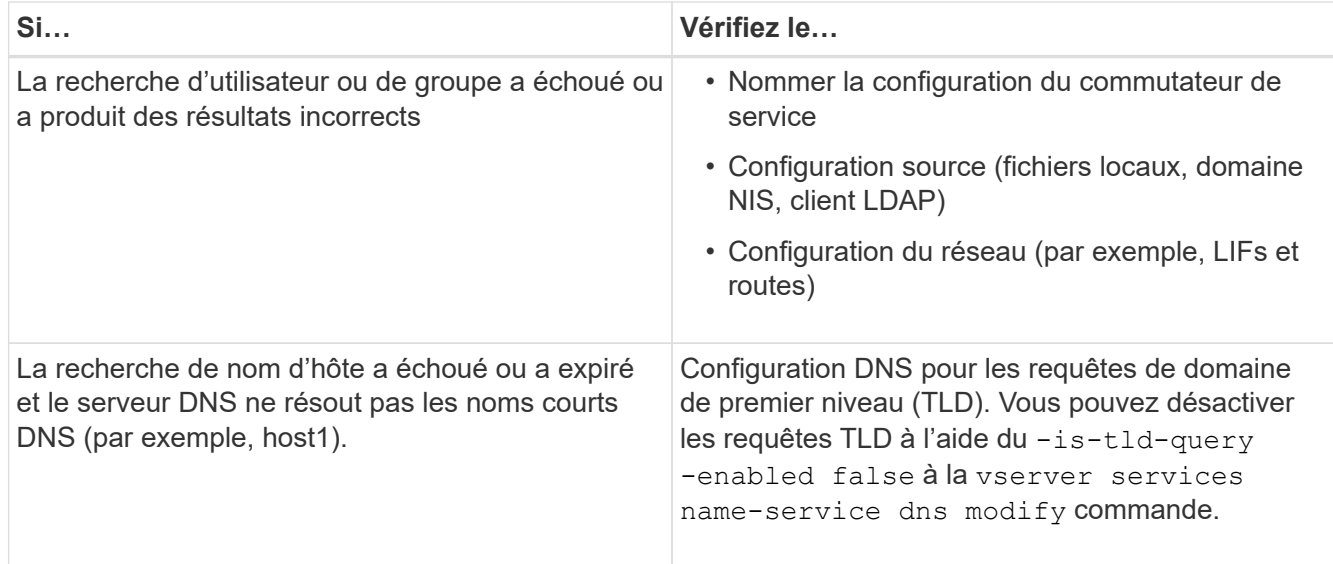

#### **Informations associées**

["Rapport technique de NetApp 4668 : name Services Best Practices Guide \(Guide des meilleures pratiques](https://www.netapp.com/pdf.html?item=/media/16328-tr-4668pdf.pdf) [des services de noms\)"](https://www.netapp.com/pdf.html?item=/media/16328-tr-4668pdf.pdf)

## <span id="page-16-0"></span>**Vérifiez le nom des connexions de service**

Depuis ONTAP 9.2, vous pouvez vérifier les serveurs de noms DNS et LDAP pour vous assurer qu'ils sont connectés à ONTAP. Ces commandes sont disponibles au niveau de privilège admin.

#### **Description de la tâche**

Vous pouvez vérifier que la configuration du service de noms DNS ou LDAP est valide selon les besoins à l'aide du vérificateur de configuration du service de noms. Cette vérification de validation peut être lancée en ligne de commande ou dans System Manager.

Pour les configurations DNS, tous les serveurs sont testés et doivent fonctionner pour que la configuration soit considérée comme valide. Pour les configurations LDAP, tant qu'un serveur est en service, la configuration est valide. Les commandes name service appliquent le vérificateur de configuration sauf skip-configvalidation le champ est vrai (la valeur par défaut est faux).

#### **Étape**

1. Utiliser la commande appropriée pour vérifier la configuration du service de noms. L'interface utilisateur affiche l'état des serveurs configurés.

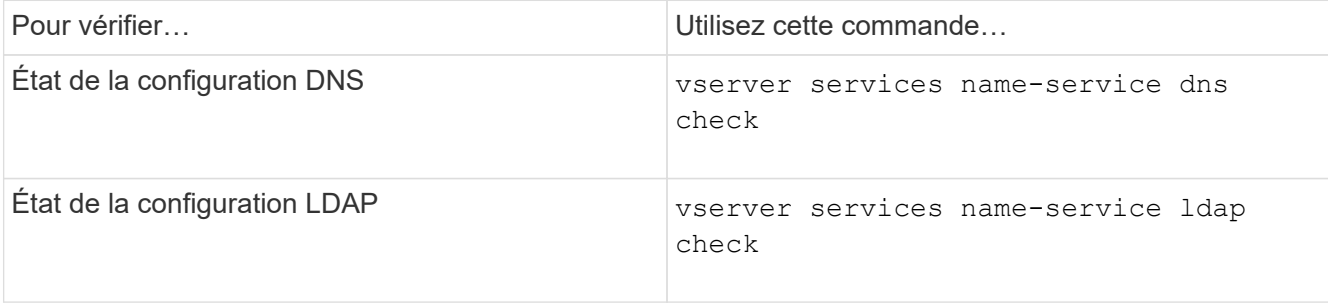

```
cluster1::> vserver services name-service dns check -vserver vs0
Vserver Name Server Status Status Details
-------------- --------------- ------- -------------------------
 vs0 10.11.12.13 up Response time (msec): 55
 vs0 10.11.12.14 up Response time (msec): 70
 vs0 10.11.12.15 down Connection refused.
+---------------------------------------------------------------+
```

```
cluster1::> vserver services name-service ldap check -vserver vs0
| Vserver: vs0 |
| Client Configuration Name: c1 |
| LDAP Status: up
| LDAP Status Details: Successfully connected to LDAP server
"10.11.12.13".
```
La validation de la configuration est réussie si au moins un des serveurs configurés (name-Server/ldapservers) est accessible et fournit le service. Un avertissement est affiché si certains serveurs sont inaccessibles.

## <span id="page-17-0"></span>**Commandes permettant de gérer les entrées des commutateurs de service de noms**

Vous pouvez gérer les entrées de commutateur de service de noms en les créant, en les affichant, en les modifiant et en les supprimant.

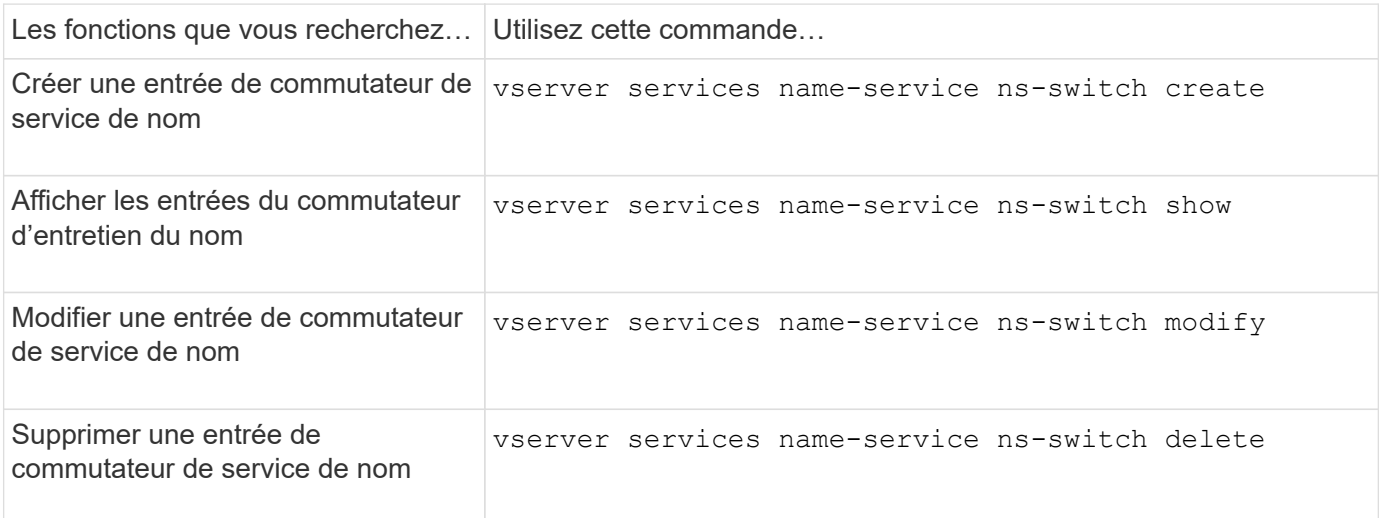

Consultez la page man pour chaque commande pour plus d'informations.

#### **Informations associées**

# <span id="page-18-0"></span>**Commandes permettant de gérer le cache du service de noms**

Vous pouvez gérer le cache du service de noms en modifiant la valeur TTL (Time to live). La valeur TTL détermine la persistance des informations de service de noms longs dans le cache.

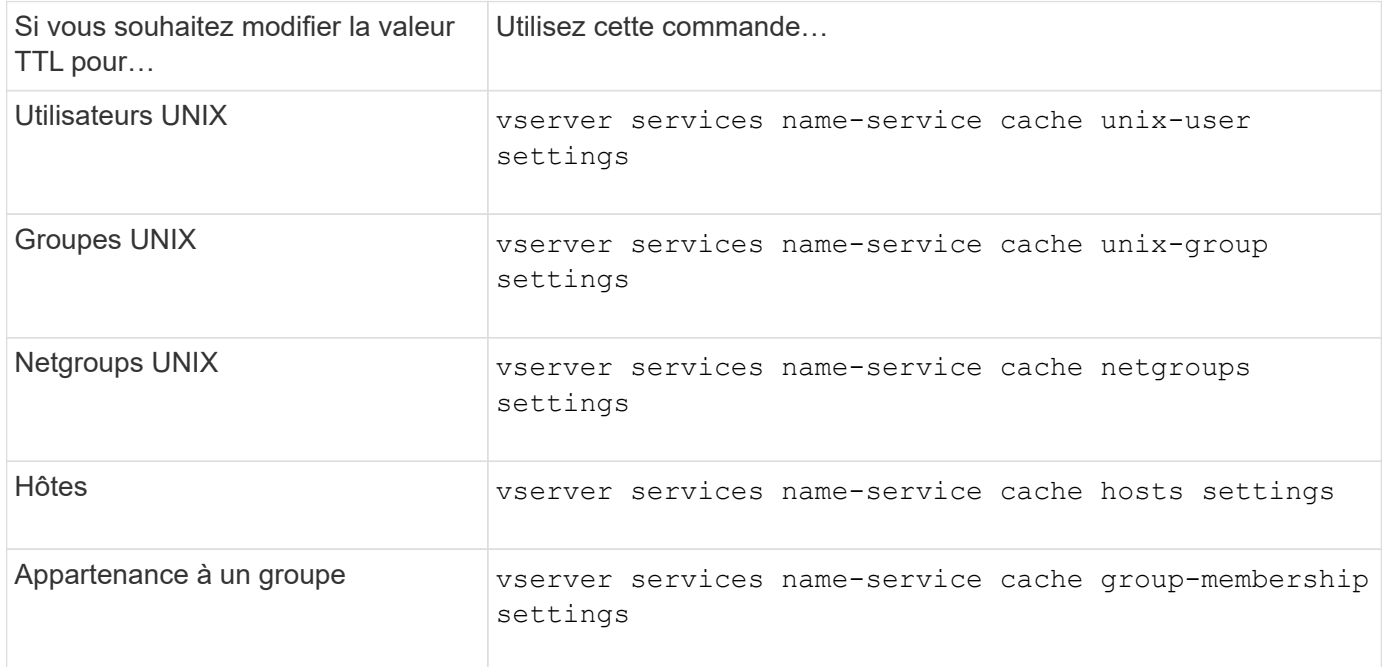

#### **Informations associées**

["Commandes de ONTAP 9"](http://docs.netapp.com/ontap-9/topic/com.netapp.doc.dot-cm-cmpr/GUID-5CB10C70-AC11-41C0-8C16-B4D0DF916E9B.html)

## <span id="page-18-1"></span>**Commandes permettant de gérer les mappages de noms**

Il existe des commandes ONTAP spécifiques permettant de gérer les mappages de noms.

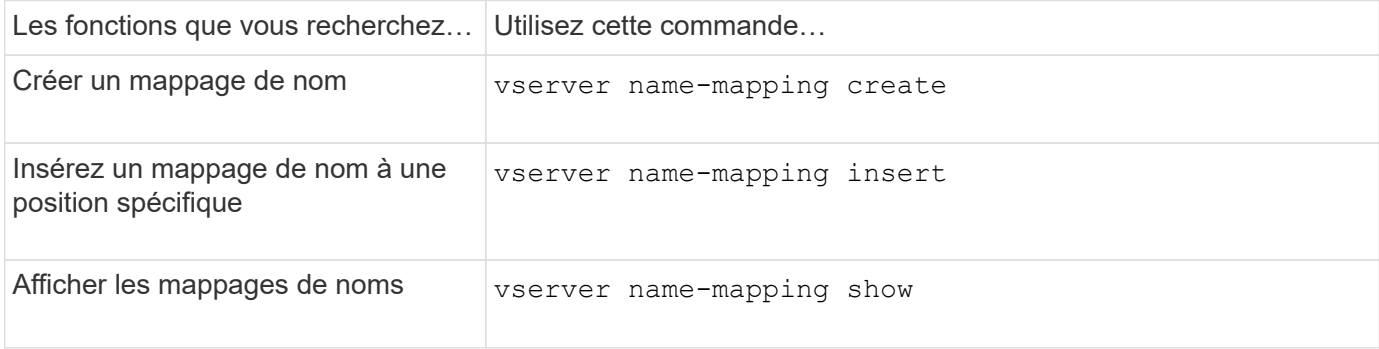

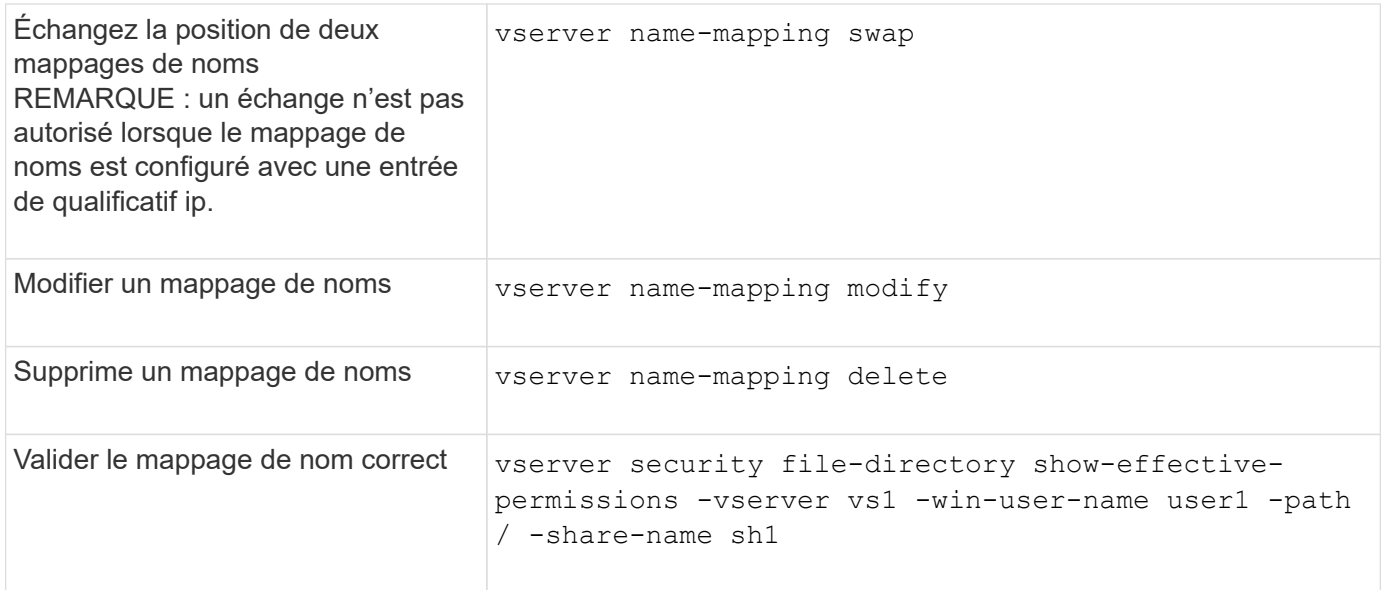

# <span id="page-19-0"></span>**Commandes permettant de gérer les utilisateurs UNIX locaux**

Il existe des commandes ONTAP spécifiques pour gérer les utilisateurs UNIX locaux.

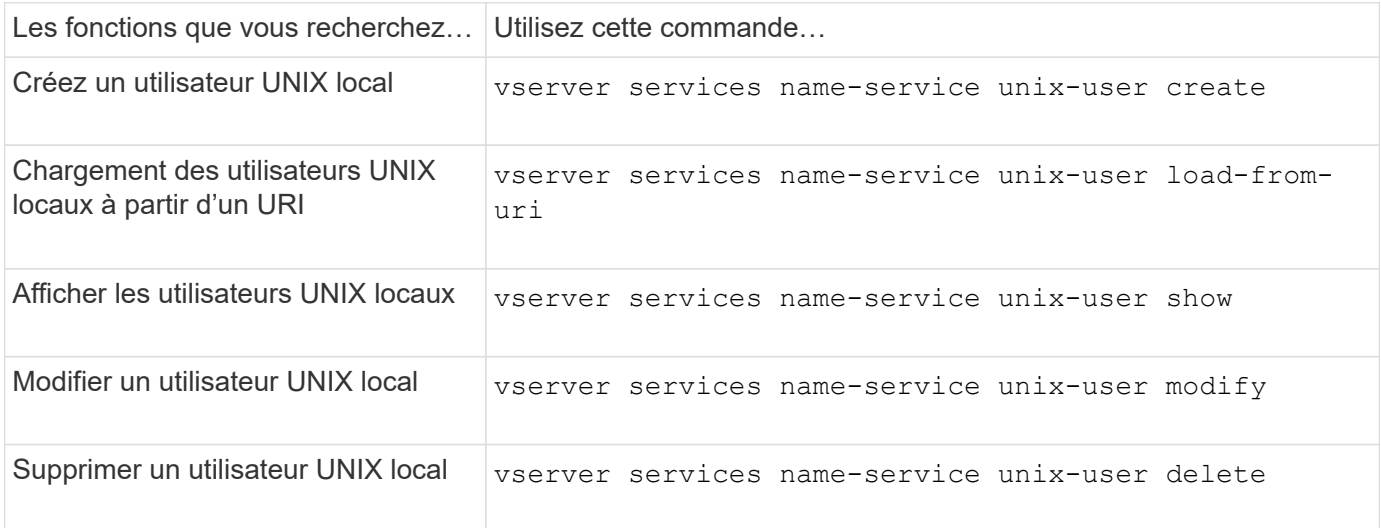

Consultez la page man pour chaque commande pour plus d'informations.

# <span id="page-19-1"></span>**Commandes permettant de gérer les groupes UNIX locaux**

Il existe des commandes ONTAP spécifiques pour gérer les groupes UNIX locaux.

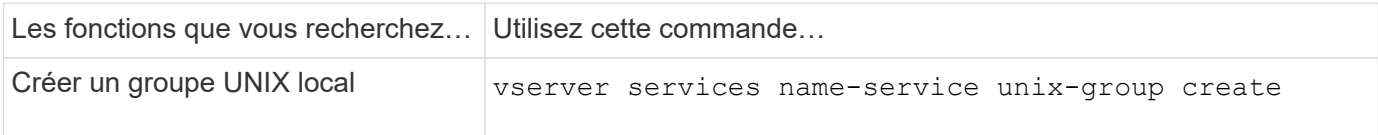

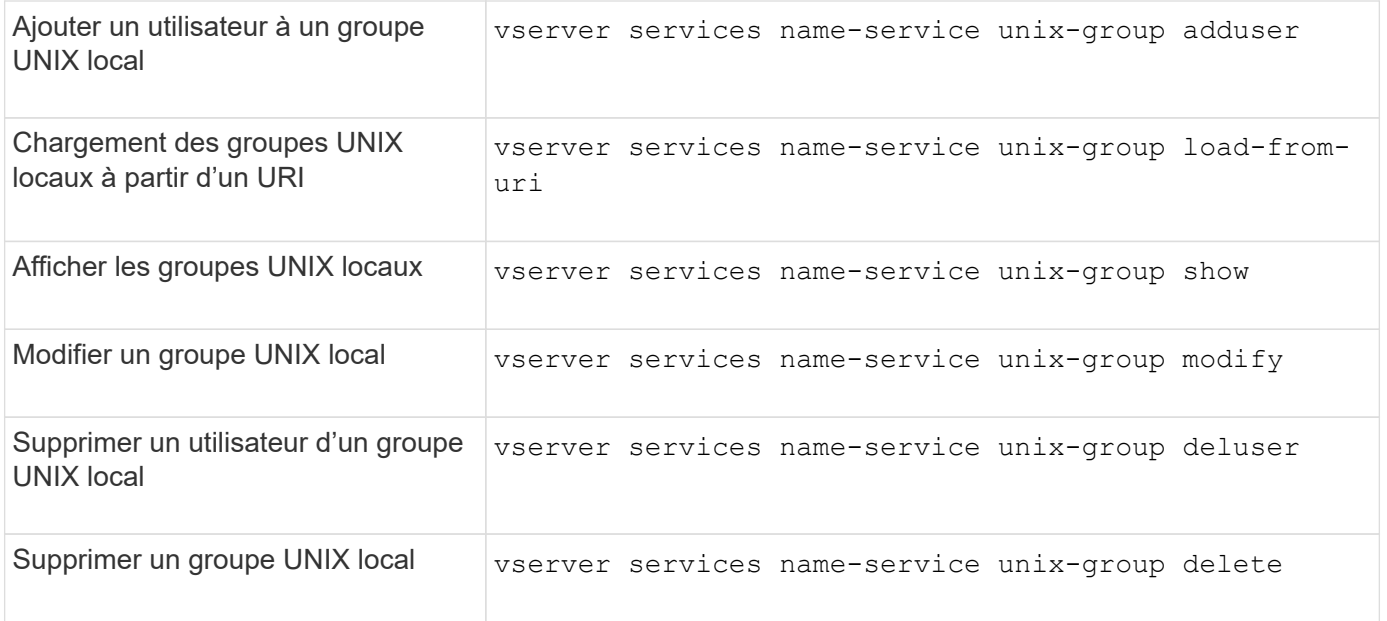

# <span id="page-20-0"></span>**Limites pour les utilisateurs, groupes et membres UNIX locaux**

ONTAP a introduit des limites au nombre maximal d'utilisateurs et de groupes UNIX dans le cluster, et des commandes pour gérer ces limites. Ces limites peuvent aider à éviter les problèmes de performances en empêchant les administrateurs de créer un trop grand nombre d'utilisateurs et de groupes UNIX locaux au sein du cluster.

Il existe une limite pour le nombre combiné de groupes d'utilisateurs UNIX locaux et de membres de groupe. Il existe une limite distincte pour les utilisateurs UNIX locaux. Les limites portent à l'échelle du cluster. Chacune de ces nouvelles limites est définie sur une valeur par défaut que vous pouvez modifier jusqu'à une limite stricte préaffectée.

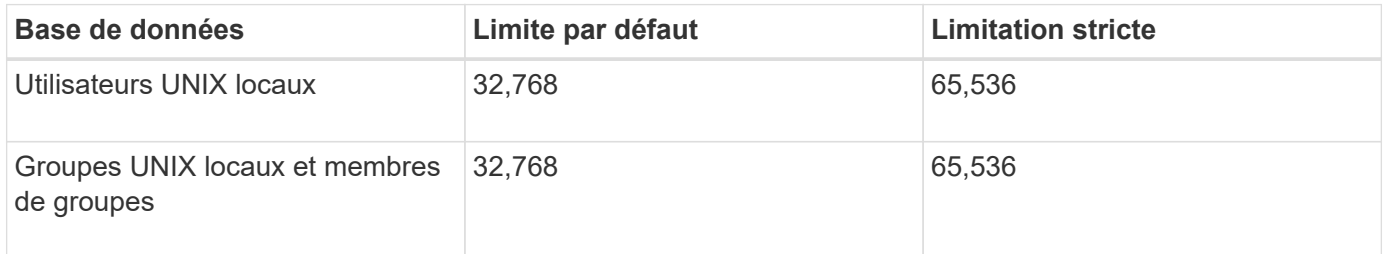

# <span id="page-20-1"></span>**Gérez les limites des utilisateurs et groupes UNIX locaux**

Il existe des commandes ONTAP spécifiques permettant de gérer les limites des utilisateurs et groupes UNIX locaux. Les administrateurs du cluster peuvent utiliser ces commandes pour résoudre les problèmes de performances qui, selon eux, seraient liés à un nombre excessif d'utilisateurs et de groupes UNIX locaux.

#### **Description de la tâche**

Ces commandes sont disponibles pour l'administrateur du cluster au niveau de privilège avancé.

### **Étape**

1. Effectuez l'une des opérations suivantes :

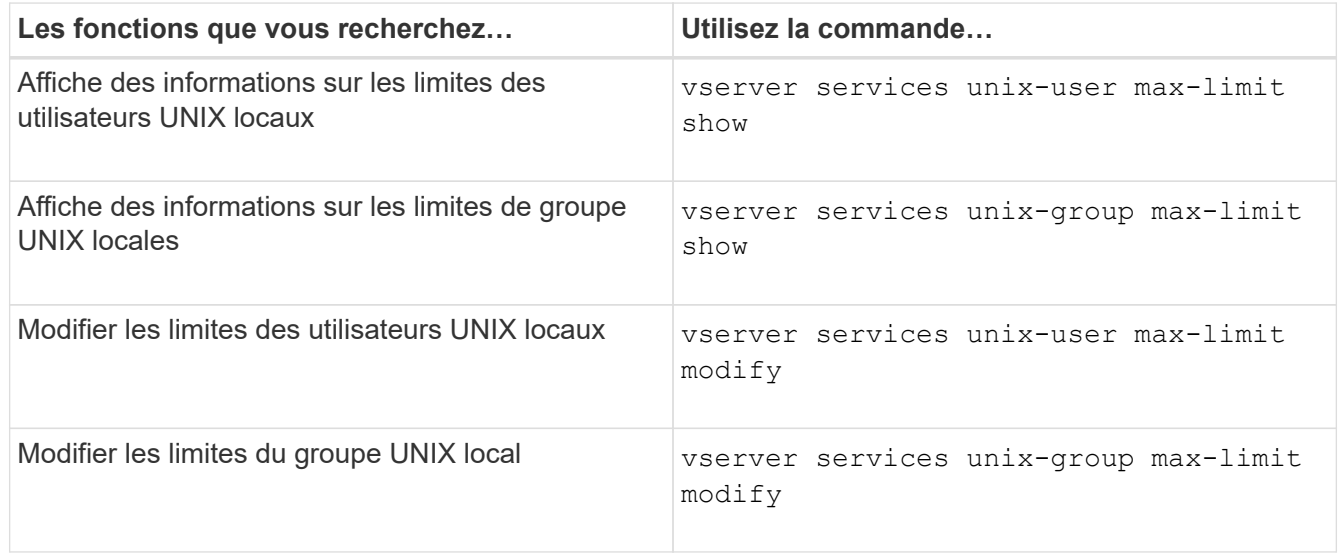

Consultez la page man pour chaque commande pour plus d'informations.

# <span id="page-21-0"></span>**Commandes de gestion des groupes réseau locaux**

Vous pouvez gérer les groupes réseau locaux en les chargeant à partir d'un URI, en vérifiant leur état sur les nœuds, en les affichant et en les supprimant.

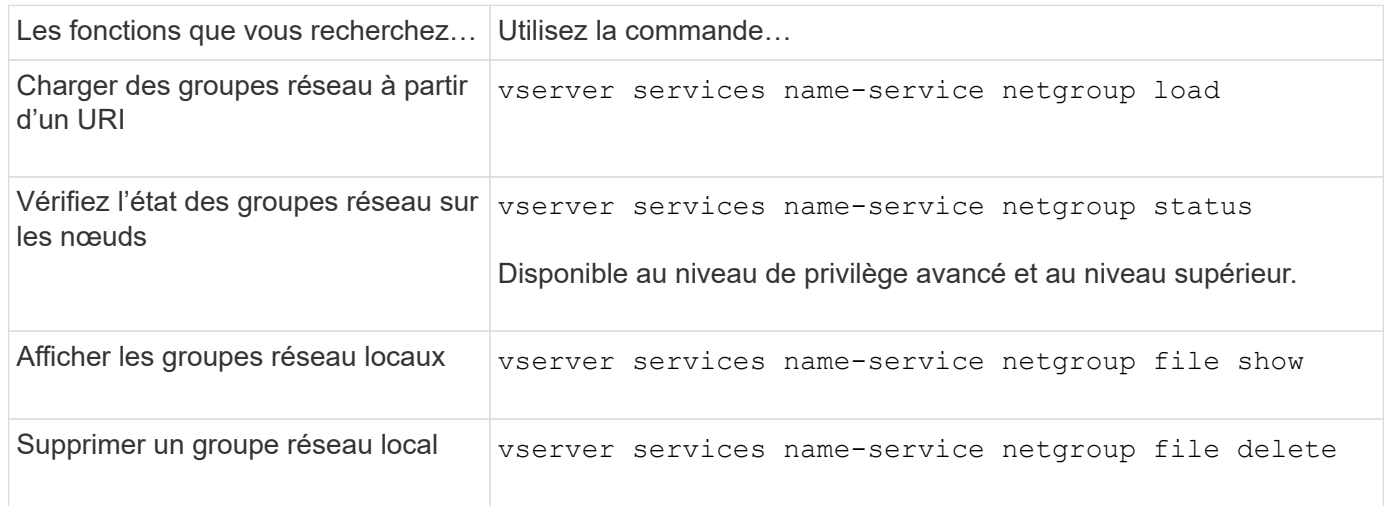

Consultez la page man pour chaque commande pour plus d'informations.

# <span id="page-21-1"></span>**Commandes pour la gestion des configurations de domaine NIS**

Il existe des commandes ONTAP spécifiques pour gérer les configurations de domaine NIS.

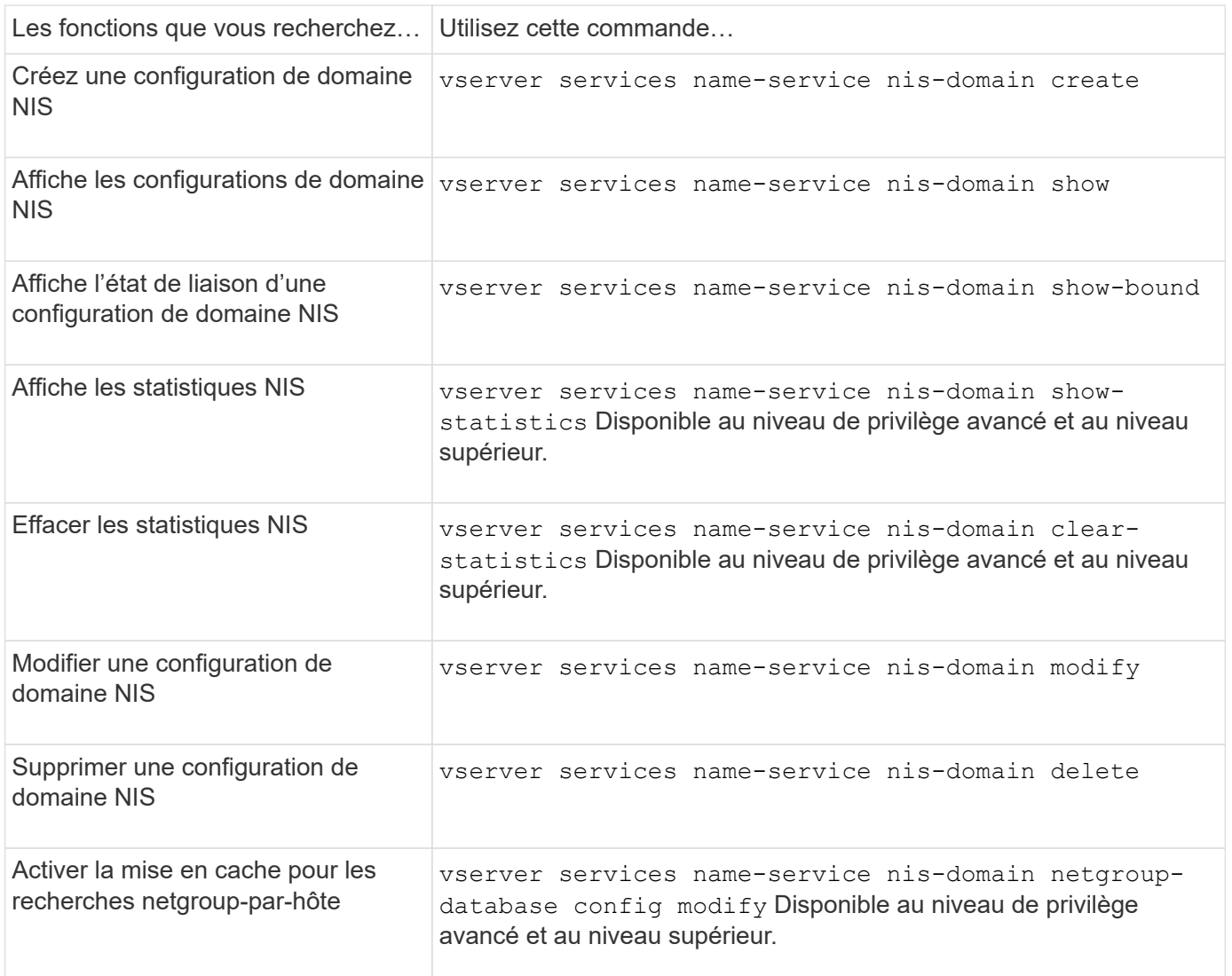

## <span id="page-22-0"></span>**Commandes permettant de gérer les configurations du client LDAP**

Il existe des commandes ONTAP spécifiques pour gérer les configurations du client LDAP.

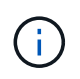

Les administrateurs du SVM ne peuvent ni modifier ni supprimer les configurations du client LDAP créées par les administrateurs du cluster.

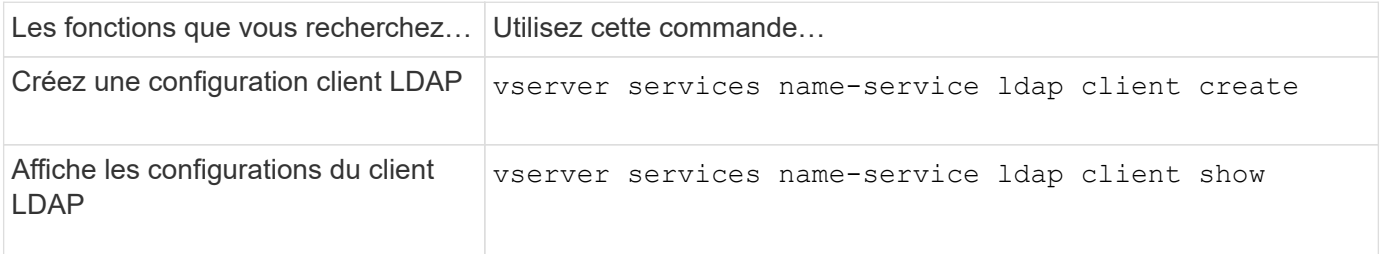

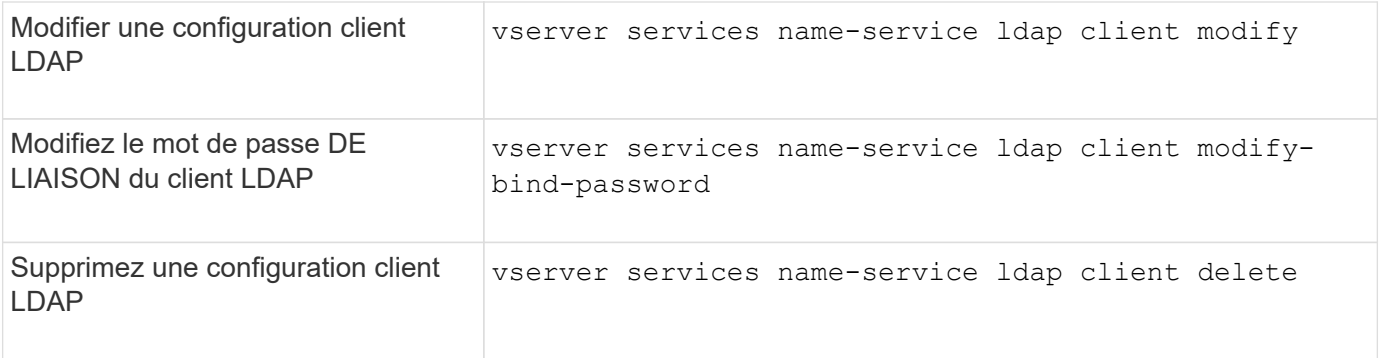

# <span id="page-23-0"></span>**Commandes pour la gestion des configurations LDAP**

Il existe des commandes ONTAP spécifiques pour gérer les configurations LDAP.

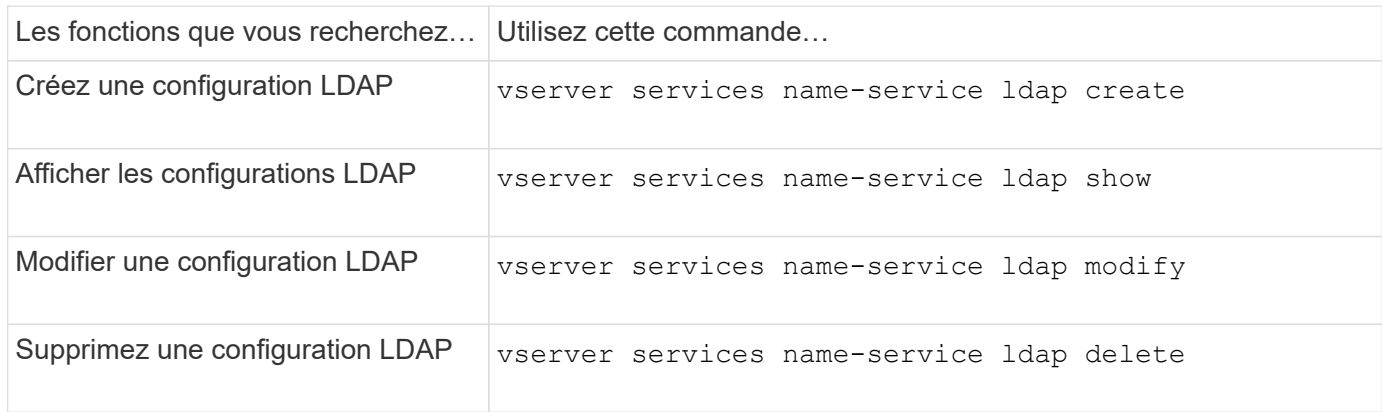

Consultez la page man pour chaque commande pour plus d'informations.

## <span id="page-23-1"></span>**Commandes de gestion des modèles de schéma client LDAP**

Il existe des commandes ONTAP spécifiques pour gérer les modèles de schéma client LDAP.

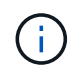

Les administrateurs SVM ne peuvent ni modifier ni supprimer les schémas des clients LDAP qui ont été créés par les administrateurs du cluster.

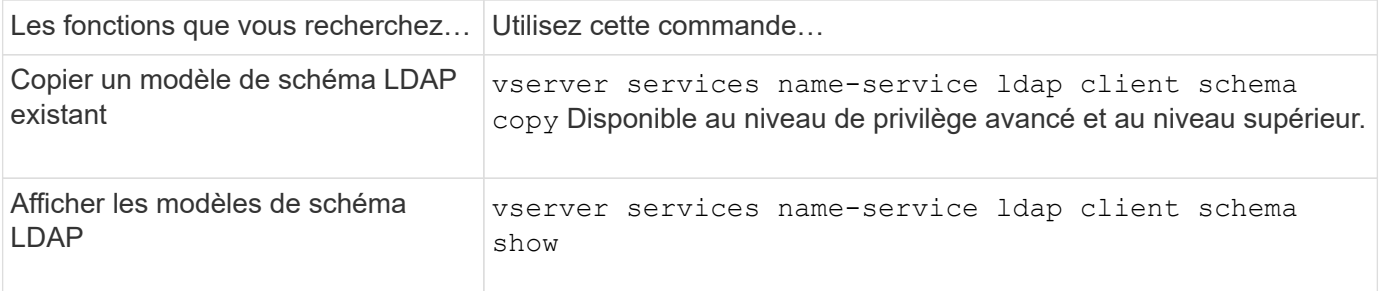

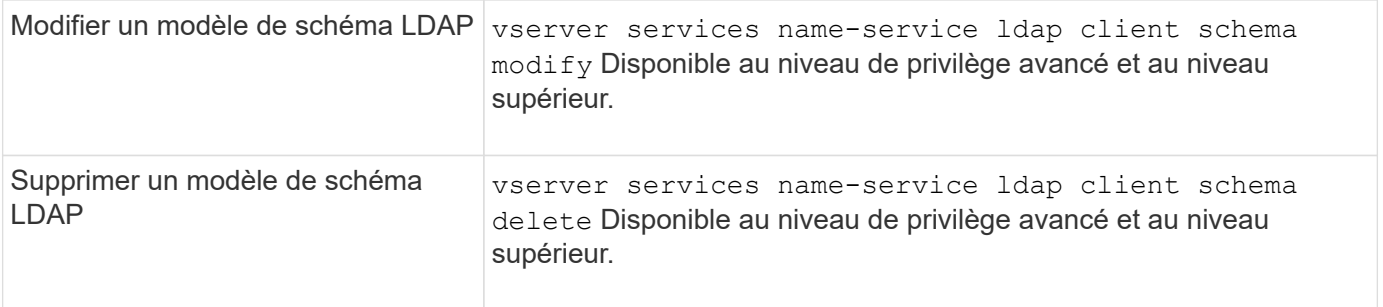

# <span id="page-24-0"></span>**Commandes permettant de gérer les configurations de l'interface Kerberos NFS**

Il existe des commandes ONTAP spécifiques pour gérer les configurations de l'interface Kerberos NFS.

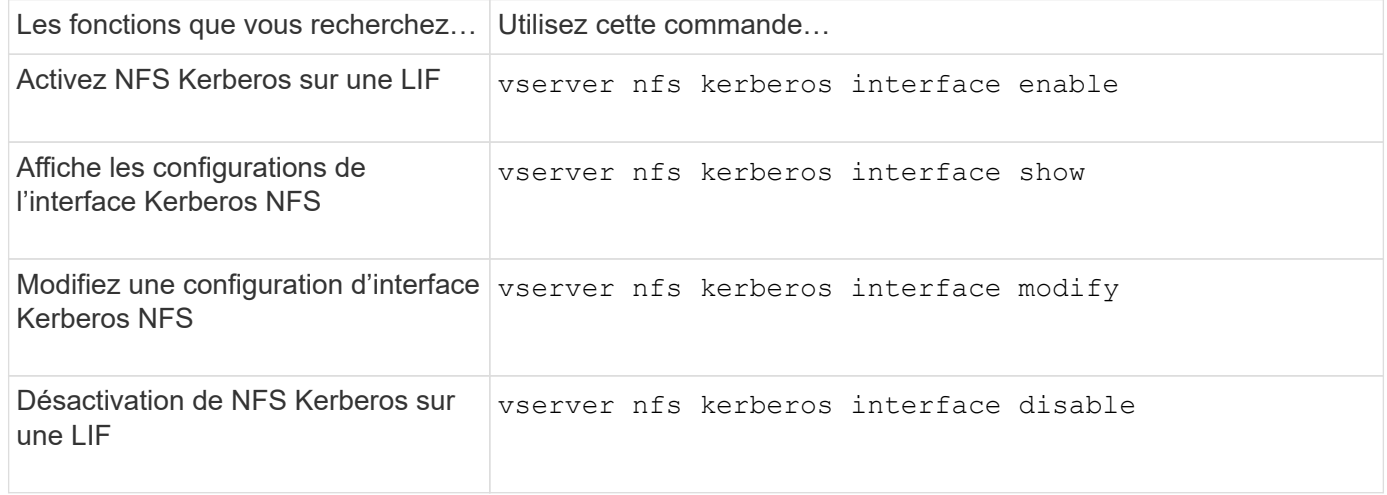

Consultez la page man pour chaque commande pour plus d'informations.

## <span id="page-24-1"></span>**Commandes de gestion des configurations de domaine NFS Kerberos**

Il existe des commandes ONTAP spécifiques pour gérer les configurations de Royaume Kerberos NFS.

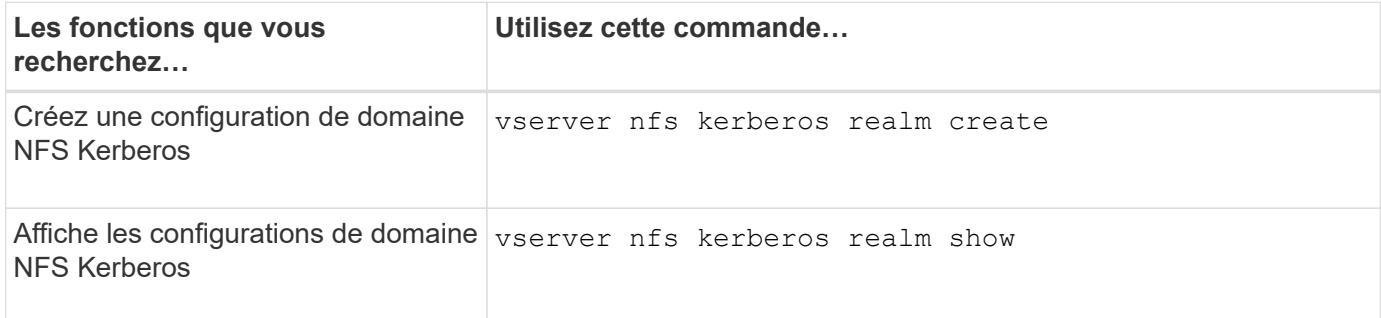

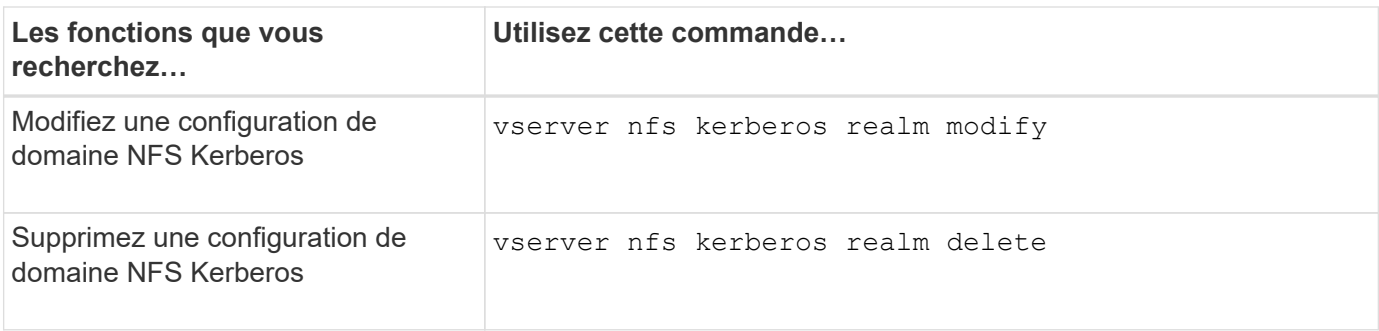

# <span id="page-25-0"></span>**Commandes permettant de gérer les export-policies**

Il existe des commandes ONTAP spécifiques pour gérer les export-policies.

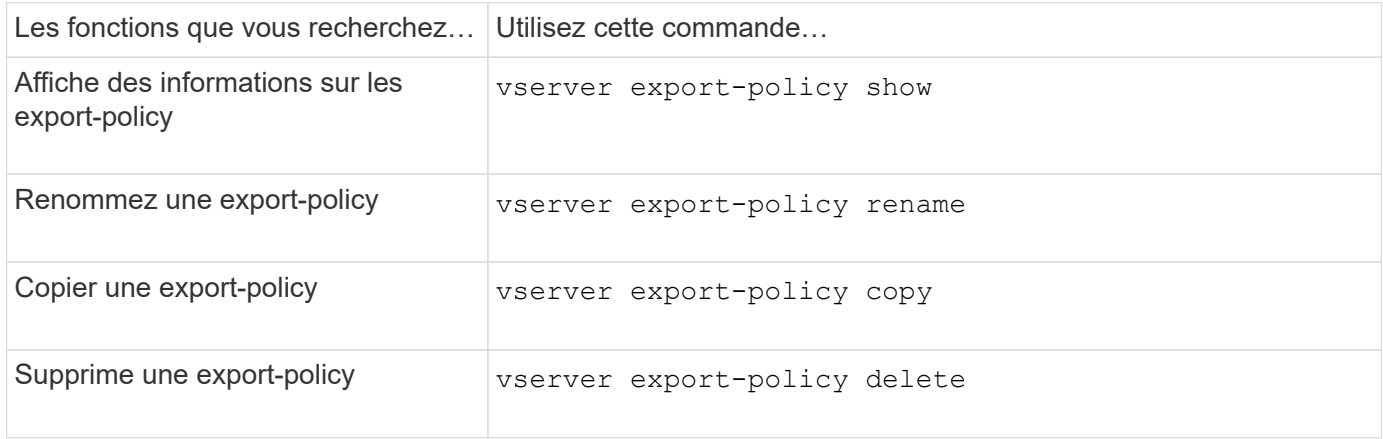

Consultez la page man pour chaque commande pour plus d'informations.

# <span id="page-25-1"></span>**Commandes permettant de gérer les règles d'exportation**

Il existe des commandes ONTAP spécifiques pour gérer les règles d'exportation.

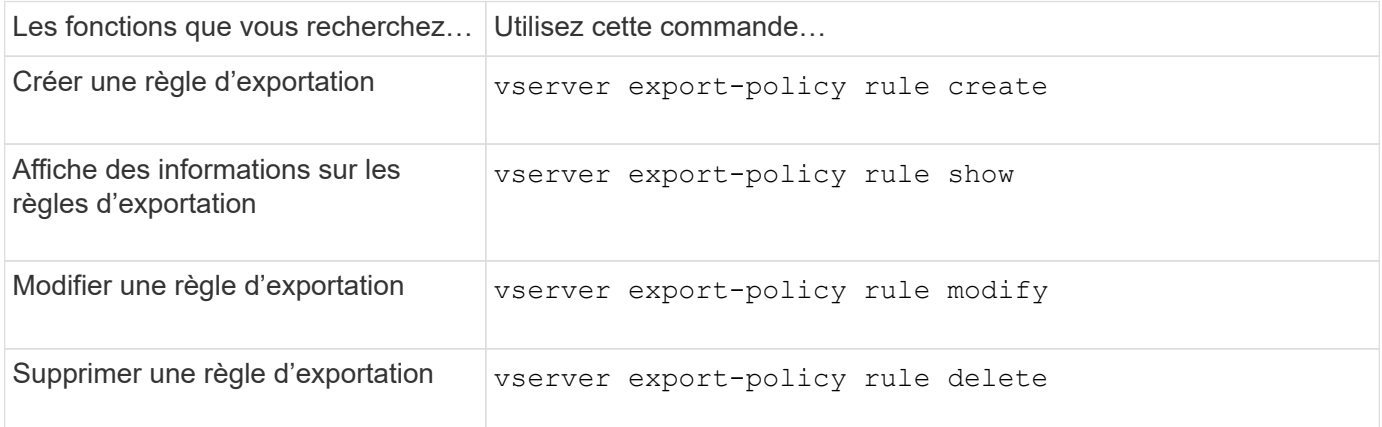

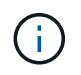

Si vous avez configuré plusieurs règles d'exportation identiques correspondant à différents clients, veillez à les garder synchronisées lors de la gestion des règles d'exportation.

# <span id="page-26-0"></span>**Configurez le cache des informations d'identification NFS**

## **Raisons de la modification du temps de mise en cache des identifiants NFS**

ONTAP utilise un cache d'identifiants pour stocker les informations nécessaires à l'authentification utilisateur pour l'accès aux exportations NFS afin d'accélérer l'accès et d'améliorer les performances. Vous pouvez configurer la durée de stockage des informations d'identification dans le cache des informations d'identification pour les personnaliser en fonction de votre environnement.

La modification du TTL (Time-to-Live) du cache d'identifiants NFS permet de résoudre certains problèmes. Vous devez comprendre ce que sont ces scénarios ainsi que les conséquences de ces modifications.

#### **Raisons**

Envisagez de modifier le TTL par défaut dans les cas suivants :

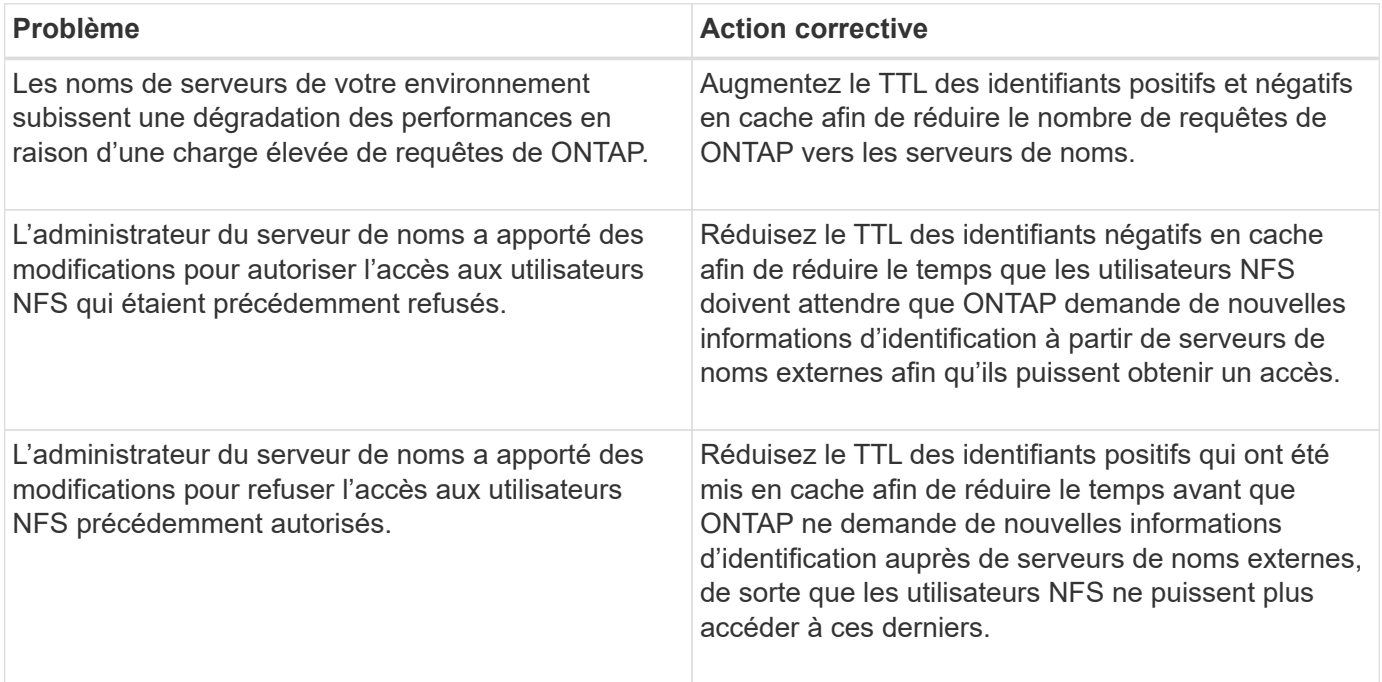

#### **Conséquences**

Vous pouvez modifier la durée individuellement pour la mise en cache des informations d'identification positives et négatives. Cependant, vous devriez être conscient à la fois des avantages et des inconvénients de le faire.

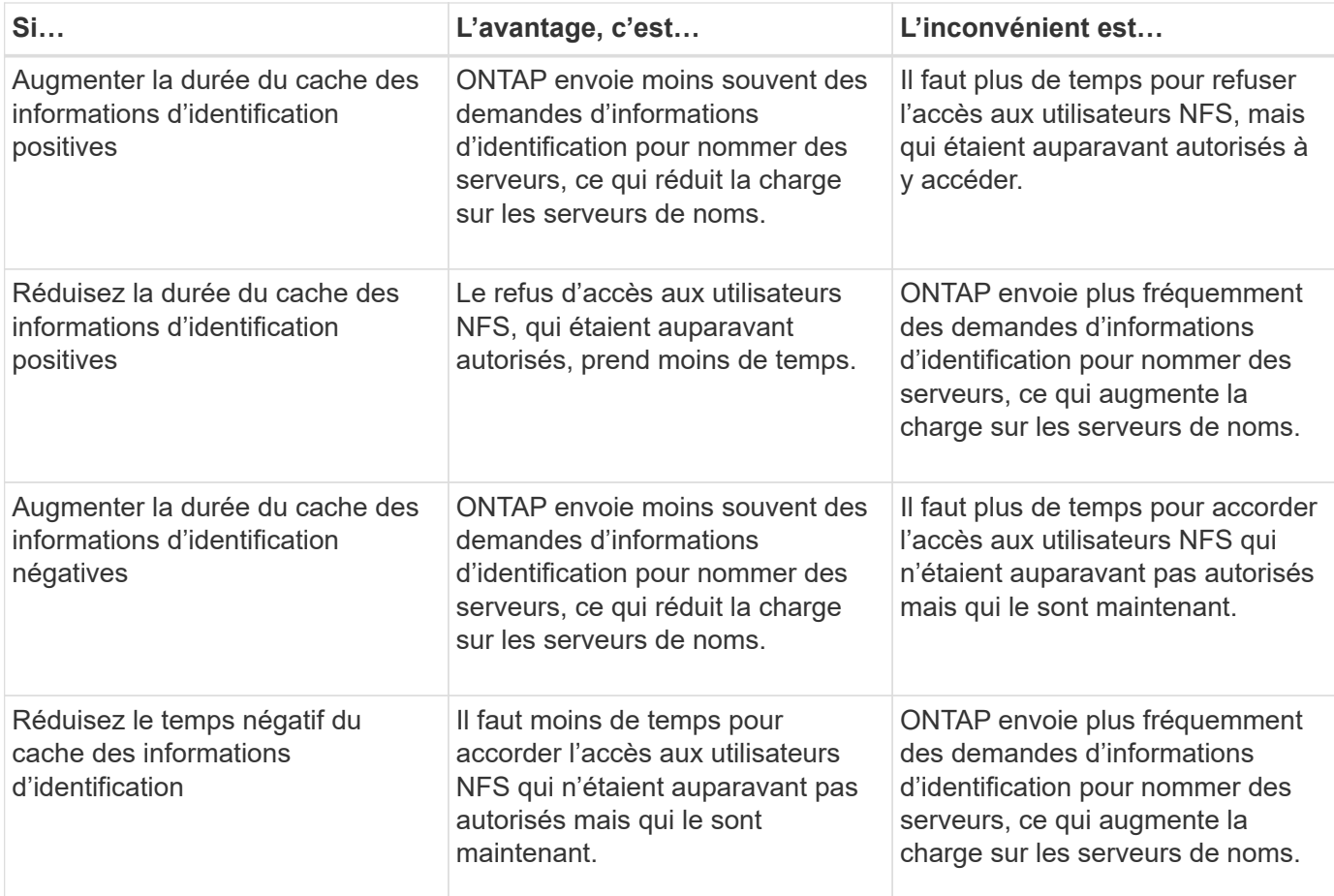

### **Configurez le délai de mise en service pour les informations d'identification de l'utilisateur NFS en cache**

Vous pouvez configurer la durée pendant laquelle ONTAP stocke les identifiants des utilisateurs NFS dans son cache interne (TTL ou délai avant activation) en modifiant le serveur NFS de la machine virtuelle de stockage (SVM). Vous pourrez ainsi remédier à certains problèmes liés à une charge élevée sur les serveurs de noms ou à des modifications d'identifiants qui affectent l'accès des utilisateurs NFS.

#### **Description de la tâche**

Ces paramètres sont disponibles au niveau de privilège avancé.

#### **Étapes**

1. Définissez le niveau de privilège sur avancé :

```
set -privilege advanced
```
2. Effectuez l'action souhaitée :

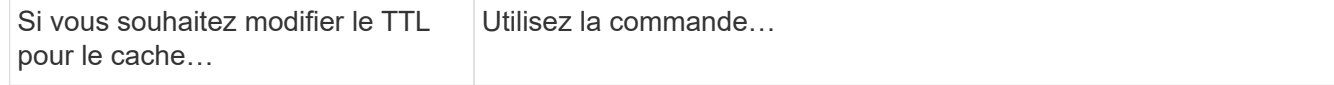

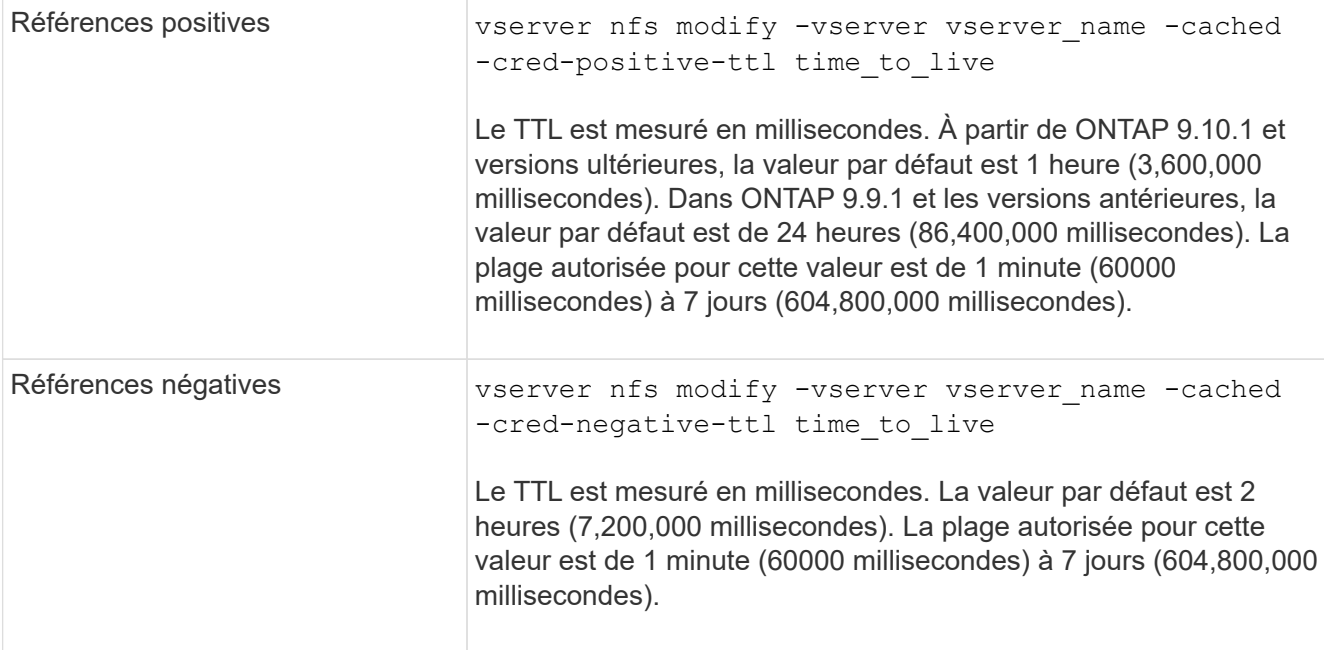

3. Retour au niveau de privilège admin :

set -privilege admin

## <span id="page-28-0"></span>**Gestion des caches de règles d'exportation**

#### **Vider les caches des règles d'exportation**

ONTAP utilise plusieurs caches de règles d'exportation pour stocker les informations relatives aux règles d'exportation afin d'accélérer les accès. Vidage manuel des caches des règles d'exportation (vserver export-policy cache flush) Supprime les informations potentiellement obsolètes et force ONTAP à extraire les informations actuelles des ressources externes appropriées. Cela peut aider à résoudre de nombreux problèmes liés à l'accès client aux exportations NFS.

#### **Description de la tâche**

Les informations du cache de la politique d'exportation peuvent être obsolètes pour les raisons suivantes :

- Modification récente des règles d'export-policy
- Modification récente des enregistrements de nom d'hôte dans les serveurs de noms
- Modification récente des entrées de groupe réseau dans les serveurs de noms
- Récupération suite à une panne réseau qui a empêché le chargement complet des groupes réseau

#### **Étapes**

1. Si le cache du service de noms n'est pas activé, effectuez l'une des opérations suivantes en mode privilèges avancés :

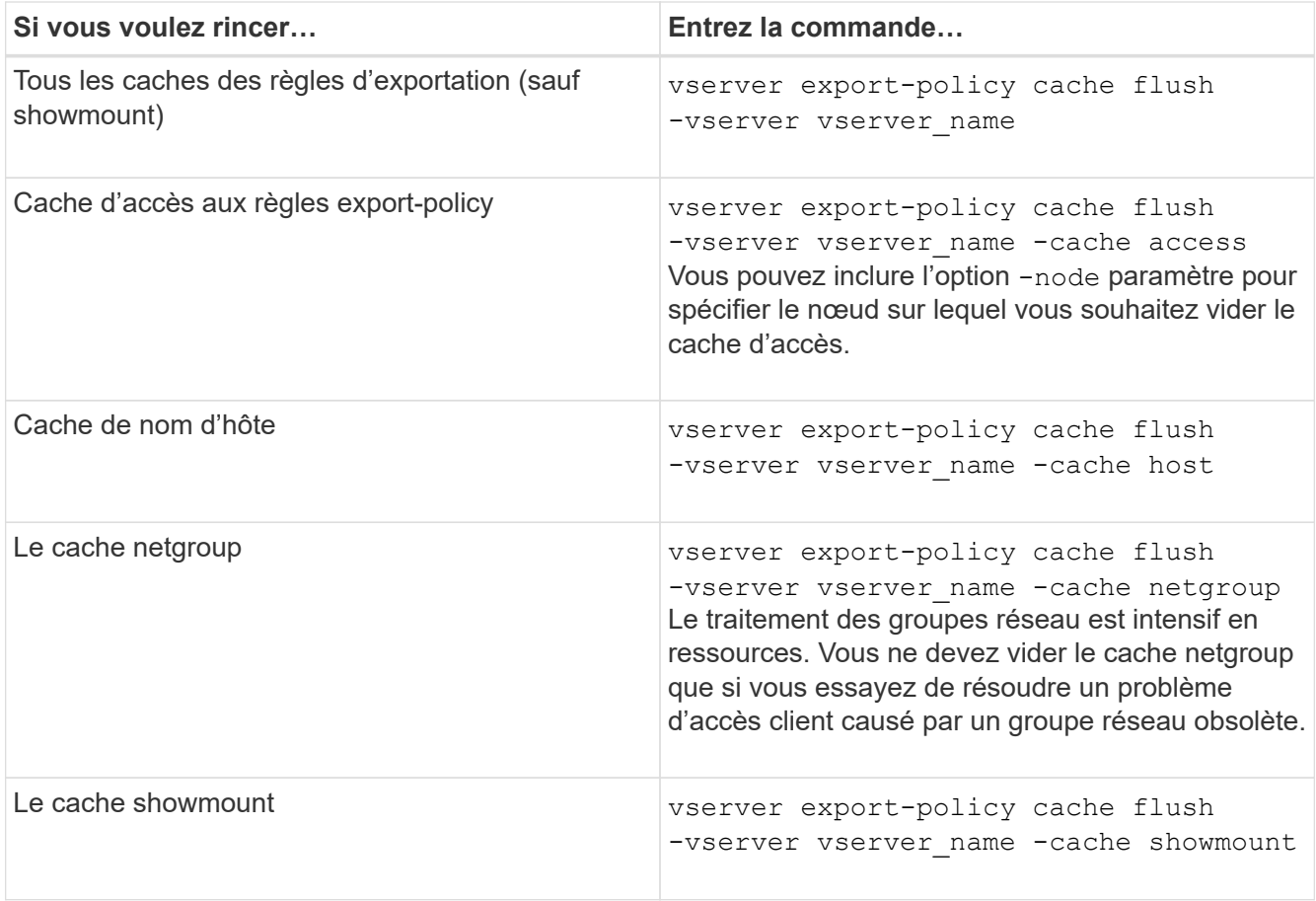

2. Si le cache du service de nom est activé, effectuez l'une des opérations suivantes :

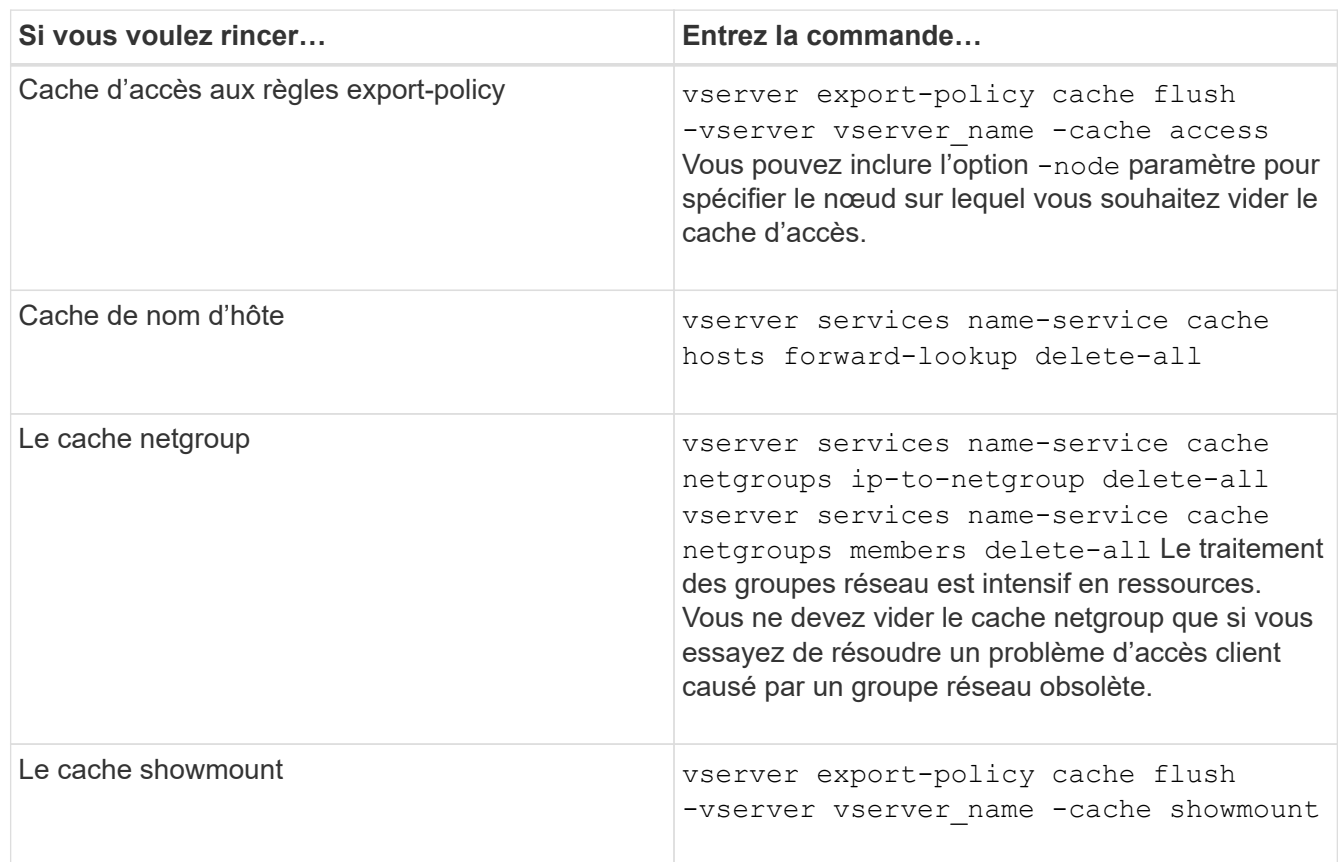

## **Affiche la file d'attente et le cache de groupe réseau de la politique d'export**

ONTAP utilise la file d'attente du groupe réseau lors de l'importation et de la résolution des groupes réseau et utilise le cache du groupe réseau pour stocker les informations obtenues. Lors de la résolution des problèmes liés à la stratégie d'exportation netgroup, vous pouvez utiliser le vserver export-policy netgroup queue show et vserver export-policy netgroup cache show commandes permettant d'afficher l'état de la file d'attente netgroup et le contenu du cache netgroup.

#### **Étape**

1. Effectuez l'une des opérations suivantes :

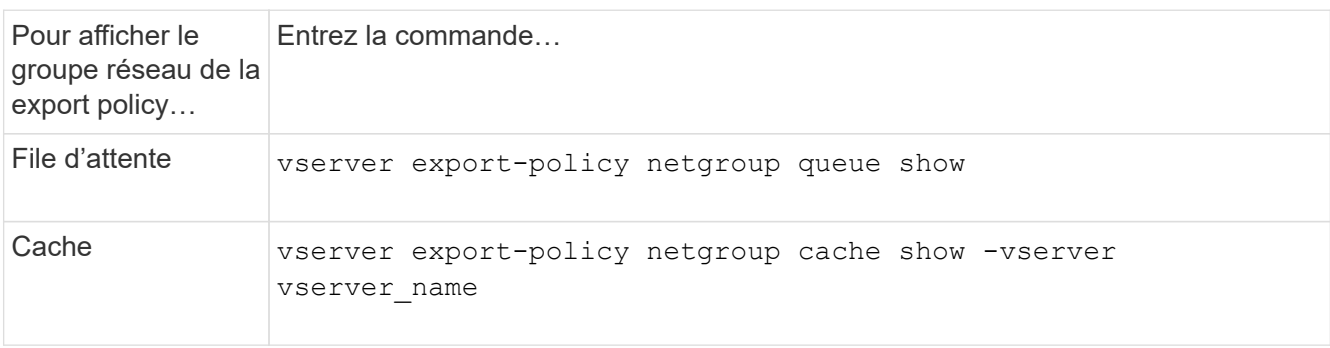

Consultez la page man pour chaque commande pour plus d'informations.

### **Vérifiez si une adresse IP client est membre d'un groupe réseau**

Lors du dépannage des problèmes d'accès client NFS liés aux netgroups, vous pouvez utiliser le vserver export-policy netgroup check-membership Commande permettant de déterminer si une adresse IP client est membre d'un certain groupe réseau.

#### **Description de la tâche**

La vérification de l'appartenance à un groupe réseau vous permet de déterminer si ONTAP est conscient qu'un client est ou non membre d'un groupe réseau. Il vous permet également de savoir si le cache ONTAP netgroup est à l'état transitoire lors de l'actualisation des informations de groupe réseau. Ces informations peuvent vous aider à comprendre pourquoi un client peut être accordé ou refusé de façon inattendue.

#### **Étape**

1. Vérifiez l'appartenance d'un groupe réseau à une adresse IP client : vserver export-policy netgroup check-membership -vserver vserver\_name -netgroup netgroup\_name -client-ip client\_ip

La commande peut renvoyer les résultats suivants :

◦ Le client est membre du groupe réseau.

Cette opération a été confirmée par une analyse de recherche inversée ou une recherche netgrouppar-hôte.

◦ Le client est membre du groupe réseau.

Elle a été trouvée dans le cache du groupe réseau ONTAP.

- Le client n'est pas membre du groupe réseau.
- L'appartenance du client ne peut pas encore être déterminée car ONTAP actualisant actuellement la mémoire cache du groupe réseau.

Jusqu'à ce que cela soit fait, l'adhésion ne peut être explicitement exclue. Utilisez le vserver export-policy netgroup queue show commande permettant de surveiller le chargement du groupe réseau et de relancer la vérification une fois la vérification terminée.

#### **Exemple**

L'exemple suivant vérifie si un client avec l'adresse IP 172.17.16.72 est membre du netgroup Mercury sur la SVM vs1 :

```
 cluster1::> vserver export-policy netgroup check-membership -vserver vs1
-netgroup mercury -client-ip 172.17.16.72
```
### **Optimisez les performances du cache d'accès**

Vous pouvez configurer plusieurs paramètres afin d'optimiser le cache d'accès et trouver le juste équilibre entre les performances et la mise à jour des informations stockées dans le cache d'accès.

#### **Description de la tâche**

Lorsque vous configurez les périodes d'actualisation du cache d'accès, gardez les éléments suivants à l'esprit :

• Des valeurs plus élevées signifient que les entrées restent plus longues dans le cache d'accès.

Ses performances sont meilleures, car ONTAP consacre moins de ressources à l'actualisation des entrées du cache d'accès. L'inconvénient est que si les règles d'export-policy changent et que les entrées de cache d'accès deviennent obsolètes, il faut donc plus de temps pour les mettre à jour. Par conséquent, il est possible que les clients qui devraient obtenir un accès soient refusés et que les clients qui devraient en être refusés aient un accès.

• Les valeurs faibles signifient que ONTAP actualise les entrées du cache d'accès plus souvent.

L'avantage est que les entrées sont plus récentes et que les clients sont plus susceptibles d'obtenir correctement ou de refuser l'accès. L'inconvénient est que les performances sont diminueraient, car ONTAP dépense davantage de ressources lors de la mise à jour des entrées du cache d'accès.

#### **Étapes**

1. Définissez le niveau de privilège sur avancé :

set -privilege advanced

2. Effectuez l'action souhaitée :

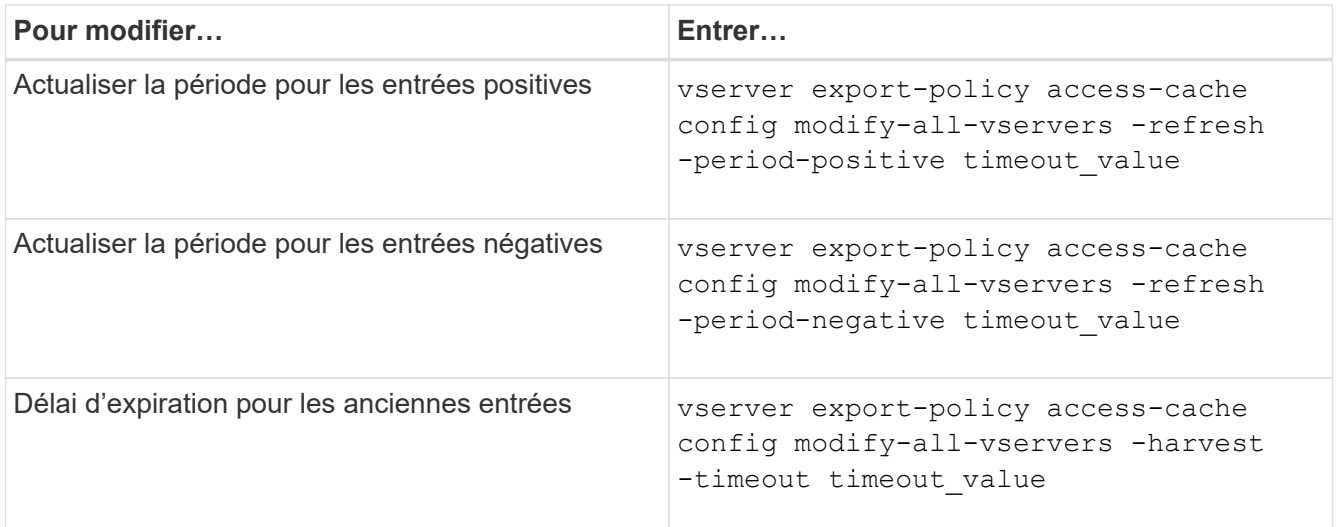

3. Vérifiez les nouveaux paramètres :

vserver export-policy access-cache config show-all-vservers

4. Retour au niveau de privilège admin :

set -privilege admin

## <span id="page-32-0"></span>**Gérer les verrous de fichier**

### **A propos du verrouillage de fichier entre les protocoles**

Le verrouillage de fichier est une méthode utilisée par les applications client pour empêcher un utilisateur d'accéder à un fichier précédemment ouvert par un autre utilisateur. Le mode de verrouillage des fichiers par ONTAP dépend du protocole du client.

Si le client est un client NFS, les verrouillages sont consultatifs ; si le client est un client SMB, les verrous sont obligatoires.

En raison des différences entre les verrouillages de fichiers NFS et SMB, un client NFS peut ne pas accéder à un fichier précédemment ouvert par une application SMB.

Ce qui suit se produit lorsqu'un client NFS tente d'accéder à un fichier verrouillé par une application SMB :

- Dans les volumes mixtes ou NTFS, les opérations de manipulation de fichiers telles que  $rm$ ,  $rm$   $rm$ Peut entraîner l'échec de l'application NFS.
- Les opérations de lecture et d'écriture NFS sont refusées par les modes SMB Deny-read et deny-write open, respectivement.
- Les opérations d'écriture NFS échouent lorsque la plage d'écriture du fichier est verrouillée par un bytelock SMB exclusif.

Dans les volumes de style de sécurité UNIX, les opérations de dissociation NFS et de renommage ignorent l'état du verrouillage SMB et permettent l'accès au fichier. Toutes les autres opérations NFS sur des volumes de type sécurité UNIX respectent l'état de verrouillage SMB.

## **Comment ONTAP traite les bits en lecture seule**

Le bit de lecture seule est défini fichier par fichier pour indiquer si un fichier est inscriptible (désactivé) ou en lecture seule (activé).

Les clients SMB qui utilisent Windows peuvent définir un bit en lecture seule par fichier. Les clients NFS ne définissent pas de bit en lecture seule par fichier, car les clients NFS ne disposent d'aucune opération de protocole utilisant un bit en lecture seule par fichier.

ONTAP peut définir un bit en lecture seule sur un fichier lorsqu'un client SMB utilisant Windows crée ce fichier. ONTAP peut également définir un bit en lecture seule lorsqu'un fichier est partagé entre les clients NFS et les clients SMB. Certains logiciels, lorsqu'ils sont utilisés par des clients NFS et SMB, nécessitent l'activation du bit en lecture seule.

Pour que ONTAP garde les autorisations appropriées en lecture et écriture sur un fichier partagé entre les clients NFS et les clients SMB, il traite le bit en lecture seule conformément aux règles suivantes :

- NFS traite tous les fichiers dont le bit de lecture seule est activé comme s'il n'a pas de bits d'autorisation d'écriture activés.
- Si un client NFS désactive tous les bits d'autorisation d'écriture et qu'au moins un de ces bits avait été précédemment activé, ONTAP active le bit en lecture seule pour ce fichier.
- Si un client NFS active un bit d'autorisation d'écriture, ONTAP désactive le bit en lecture seule pour ce fichier.
- Si le bit de lecture seule d'un fichier est activé et qu'un client NFS tente de détecter les autorisations pour le fichier, les bits d'autorisation du fichier ne sont pas envoyés au client NFS. ONTAP envoie les bits d'autorisation au client NFS avec les bits d'autorisation d'écriture masqués.
- Si le bit de lecture seule d'un fichier est activé et qu'un client SMB désactive le bit de lecture seule, ONTAP active le bit d'autorisation d'écriture du propriétaire pour le fichier.
- Les fichiers dont le bit de lecture seule est activé sont accessibles en écriture uniquement par root.

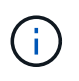

Les modifications des autorisations liées aux fichiers sont immédiatement appliquées aux clients SMB, mais elles peuvent ne pas être immédiatement appliquées aux clients NFS si le client NFS active la mise en cache des attributs.

### **La différence entre ONTAP et Windows en ce qui concerne la gestion des verrous sur les composants de chemin de partage**

Contrairement à Windows, ONTAP ne verrouille pas chaque composant du chemin d'accès à un fichier ouvert lorsque le fichier est ouvert. Ce comportement affecte également les chemins de partage SMB.

Étant donné que ONTAP ne verrouille pas chaque composant du chemin d'accès, il est possible de renommer un composant de chemin au-dessus du fichier ou du partage ouvert, ce qui peut causer des problèmes pour certaines applications ou peut rendre le chemin de partage dans la configuration SMB invalide. Cela peut rendre le partage inaccessible.

Pour éviter les problèmes causés par le changement de nom des composants du chemin d'accès, vous pouvez appliquer des paramètres de sécurité de la liste de contrôle d'accès Windows (ACL) qui empêchent les utilisateurs ou les applications de renommer les répertoires critiques.

En savoir plus sur ["Comment empêcher le changement de nom des répertoires lorsque les clients y accèdent".](https://kb.netapp.com/Advice_and_Troubleshooting/Data_Storage_Software/ONTAP_OS/How_to_prevent_directories_from_being_renamed_while_clients_are_accessing_them)

## **Affiche des informations sur les verrous**

Vous pouvez afficher des informations sur les verrous de fichier en cours, y compris les types de verrous qui sont conservés et l'état de verrouillage, les détails sur les verrous de plage d'octets, les modes de verrouillage de sharelock, les verrous de délégation et les verrous opportunistes, et si les verrous sont ouverts avec des poignées durables ou persistantes.

#### **Description de la tâche**

L'adresse IP du client ne peut pas être affichée pour les verrouillages établis via NFS V4 ou NFS v4.1.

Par défaut, la commande affiche des informations relatives à tous les verrouillages. Vous pouvez utiliser les paramètres de la commande pour afficher des informations sur les verrous d'une machine virtuelle de stockage (SVM) spécifique ou pour filtrer les résultats de la commande par d'autres critères.

Le vserver locks show la commande affiche des informations sur quatre types de verrous :

- Les verrous de plage d'octets, qui verrouillent uniquement une partie d'un fichier.
- Verrous de partage, qui verrouillent les fichiers ouverts.
- Verrouillages opportunistes, qui contrôlent la mise en cache côté client sur SMB.
- Des délégations qui contrôlent la mise en cache côté client sur NFSv4.x.

En spécifiant des paramètres facultatifs, vous pouvez déterminer des informations importantes sur chaque type de verrou. Consultez la page man pour la commande pour plus d'informations.

#### **Étape**

1. Affiche des informations sur les verrous à l'aide de vserver locks show commande.

#### **Exemples**

L'exemple suivant présente un récapitulatif des informations relatives à un verrouillage NFSv4 sur un fichier avec le chemin d'accès /vol1/file1. Le mode d'accès de sharelock est Write-deny none et le verrou a été accordé avec la délégation d'écriture :

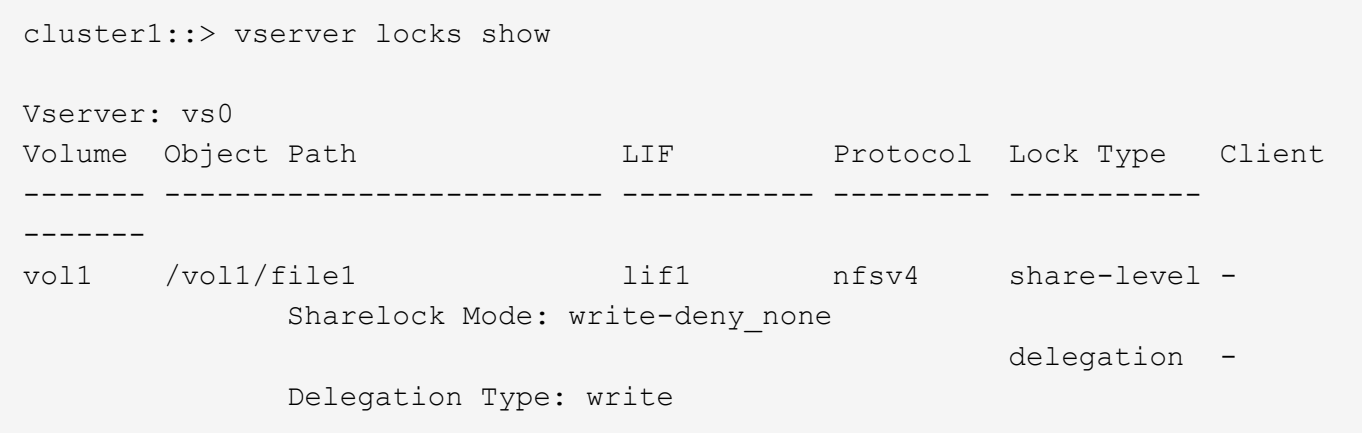

L'exemple suivant affiche des informations détaillées sur le verrou SMB d'un fichier avec le chemin d'accès /data2/data2\_2/intro.pptx. Un descripteur durable est accordé sur le fichier avec un mode d'accès à verrouillage de partage Write-Deny none à un client dont l'adresse IP est 10.3.1.3. Un oplock de location est accordé avec un niveau de oplock de lot :

cluster1::> vserver locks show -instance -path /data2/data2\_2/intro.pptx Vserver: vs1 Volume: data2\_2 Logical Interface: lif2 Object Path: /data2/data2\_2/intro.pptx Lock UUID: 553cf484-7030-4998-88d3-1125adbba0b7 Lock Protocol: cifs Lock Type: share-level Node Holding Lock State: node3 Lock State: granted Bytelock Starting Offset: - Number of Bytes Locked: - Bytelock is Mandatory: - Bytelock is Exclusive: - Bytelock is Superlock: - Bytelock is Soft: - Oplock Level: - Shared Lock Access Mode: write-deny none Shared Lock is Soft: false Delegation Type: - Client Address: 10.3.1.3 SMB Open Type: durable SMB Connect State: connected SMB Expiration Time (Secs): - SMB Open Group ID: 78a90c59d45ae211998100059a3c7a00a007f70da0f8ffffcd445b0300000000 Vserver: vs1 Volume: data2\_2 Logical Interface: lif2 Object Path: /data2/data2\_2/test.pptx Lock UUID: 302fd7b1-f7bf-47ae-9981-f0dcb6a224f9 Lock Protocol: cifs Lock Type: op-lock Node Holding Lock State: node3 Lock State: granted Bytelock Starting Offset: - Number of Bytes Locked: - Bytelock is Mandatory: - Bytelock is Exclusive: - Bytelock is Superlock: - Bytelock is Soft: - Oplock Level: batch Shared Lock Access Mode: -

```
  Shared Lock is Soft: -
             Delegation Type: -
              Client Address: 10.3.1.3
             SMB Open Type: -
           SMB Connect State: connected
SMB Expiration Time (Secs): -
           SMB Open Group ID:
78a90c59d45ae211998100059a3c7a00a007f70da0f8ffffcd445b0300000000
```
### **Serrures de sécurité**

Lorsque des verrous de fichier empêchent l'accès client aux fichiers, vous pouvez afficher des informations sur les verrous actuellement mis en attente, puis interrompre des verrous spécifiques. Les applications de débogage sont des exemples de scénarios dans lesquels vous devrez peut-être interrompre les verrous.

#### **Description de la tâche**

Le vserver locks break la commande n'est disponible que au niveau de privilège avancé et supérieur. La page man de la commande contient des informations détaillées.

#### **Étapes**

1. Pour trouver les informations dont vous avez besoin pour interrompre un verrouillage, utilisez le vserver locks show commande.

La page man de la commande contient des informations détaillées.

2. Définissez le niveau de privilège sur avancé :

set -privilege advanced

3. Effectuez l'une des opérations suivantes :

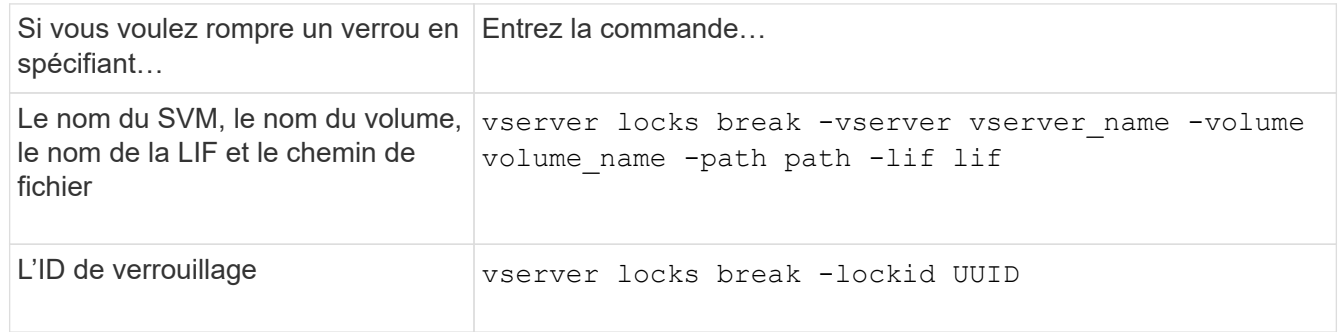

4. Retour au niveau de privilège admin :

set -privilege admin

# <span id="page-37-0"></span>**Fonctionnement des filtres FPolicy de première lecture et de première écriture avec NFS**

Les clients NFS bénéficient d'un temps de réponse élevé lors du trafic important de requêtes en lecture/écriture lorsque FPolicy est activé à l'aide d'un serveur FPolicy externe avec des opérations de lecture/écriture sous forme d'événements surveillés. Pour les clients NFS, l'utilisation de filtres de première lecture et de première écriture dans FPolicy réduit le nombre de notifications FPolicy et améliore les performances.

Dans NFS, le client effectue des E/S sur un fichier en récupérant son descripteur. Cet descripteur peut rester valide entre les redémarrages du serveur et du client. Par conséquent, le client est libre de mettre en cache le descripteur et d'y envoyer des requêtes sans récupérer de nouveau les poignées. Dans une session ordinaire, un grand nombre de requêtes de lecture/écriture sont envoyées au serveur de fichiers. Si des notifications sont générées pour toutes ces demandes, cela peut entraîner les problèmes suivants :

- Une charge plus importante grâce à un traitement supplémentaire des notifications et des temps de réponse plus courts.
- Envoi de nombreuses notifications au serveur FPolicy même si toutes les notifications ne sont pas affectées.

Après réception de la première demande de lecture/écriture d'un client pour un fichier particulier, une entrée de cache est créée et le nombre de lectures/écritures est incrémenté. Cette requête est marquée comme opération de première lecture/écriture et un événement FPolicy est généré. Avant de planifier et de créer les filtres FPolicy pour un client NFS, il est important de connaître les principes de base du fonctionnement des filtres FPolicy.

• Première lecture : filtre les demandes de lecture du client pour la première lecture.

Lorsque ce filtre est utilisé pour les événements NFS, le -file-session-io-grouping-count et -file-session-io-grouping-duration Les paramètres déterminent la demande de première lecture pour laquelle FPolicy est traité.

• Première écriture : filtre les demandes d'écriture du client pour la première écriture.

Lorsque ce filtre est utilisé pour les événements NFS, le -file-session-io-grouping-count et -file-session-io-grouping-duration Les paramètres déterminent la première requête d'écriture pour laquelle FPolicy a traité.

Les options suivantes sont ajoutées dans la base de données des serveurs NFS.

```
file-session-io-grouping-count: Number of I/O Ops on a File to Be Clubbed
and Considered as One Session
for Event Generation
file-session-io-grouping-duration: Duration for Which I/O Ops on a File to
Be Clubbed and Considered as
One Session for Event Generation
```
# <span id="page-38-0"></span>**Modifier l'ID d'implémentation du serveur NFSv4.1**

Le protocole NFSv4.1 inclut un ID de mise en œuvre du serveur qui documente le domaine, le nom et la date du serveur. Vous pouvez modifier les valeurs par défaut de l'ID d'implémentation du serveur. La modification des valeurs par défaut peut être utile, par exemple, lors de la collecte des statistiques d'utilisation ou de la résolution des problèmes d'interopérabilité. Pour plus d'informations, consultez RFC 5661.

#### **Description de la tâche**

Les valeurs par défaut des trois options sont les suivantes :

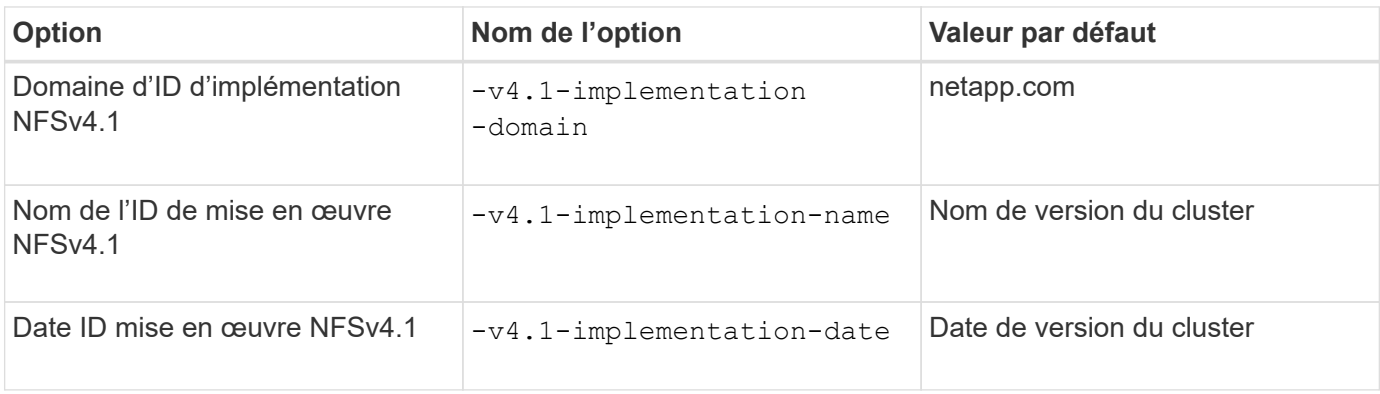

#### **Étapes**

1. Définissez le niveau de privilège sur avancé :

set -privilege advanced

2. Effectuez l'une des opérations suivantes :

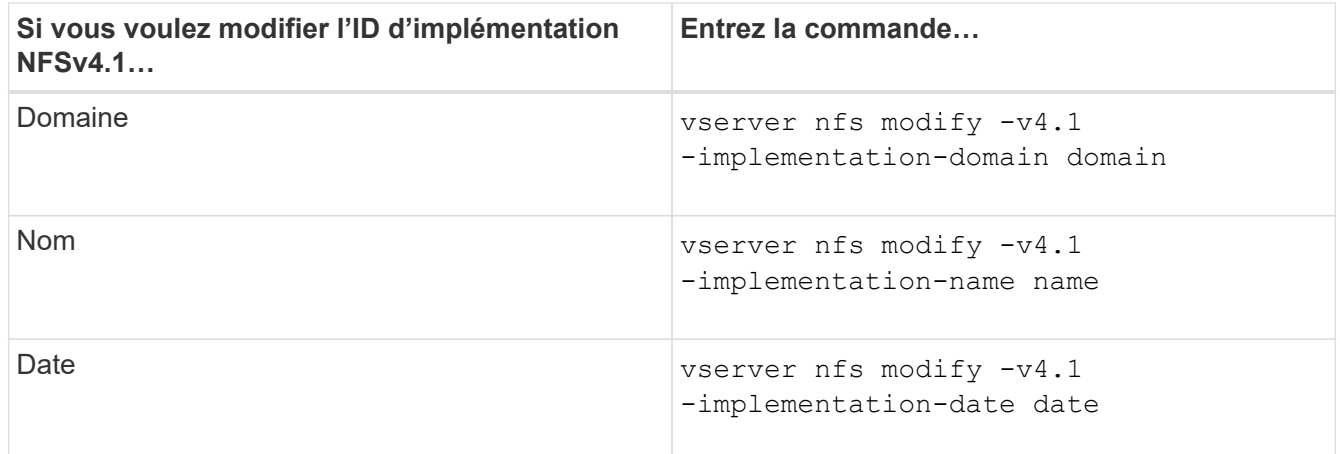

3. Retour au niveau de privilège admin :

set -privilege admin

# <span id="page-38-1"></span>**Gérer les listes de contrôle d'accès NFSv4**

## **Avantages des listes de contrôle d'accès NFSv4**

Il existe de nombreux avantages pour activer les listes de contrôle d'accès NFSv4.

Voici quelques-uns des avantages majeurs apportés par les ACL NFSv4 :

- Contrôle plus précis de l'accès des utilisateurs aux fichiers et aux répertoires
- Sécurité NFS renforcée
- Interopérabilité accrue avec CIFS
- Suppression de la limitation NFS de 16 groupes par utilisateur

## **Fonctionnement des listes de contrôle d'accès NFSv4**

Un client utilisant des listes de contrôle d'accès NFSv4 peut définir et afficher des listes de contrôle d'accès sur les fichiers et les répertoires du système. Lorsqu'un nouveau fichier ou sous-répertoire est créé dans un répertoire comportant une liste de contrôle d'accès, le nouveau fichier ou sous-répertoire hérite de toutes les entrées ACL (ACE) de la liste de contrôle d'accès qui ont été marquées avec les indicateurs d'héritage appropriés.

Lorsqu'un fichier ou un répertoire est créé à la suite d'une requête NFSv4, l'ACL du fichier ou répertoire résultant dépend du fait que la demande de création de fichier inclut une ACL ou uniquement les autorisations d'accès aux fichiers UNIX standard, et si le répertoire parent possède une ACL :

- Si la requête inclut une liste de contrôle d'accès, cette liste de contrôle d'accès est utilisée.
- Si la demande comprend uniquement des autorisations d'accès aux fichiers UNIX standard mais que le répertoire parent possède une ACL, les ACE de l'ACL du répertoire parent sont hérités par le nouveau fichier ou répertoire tant que les ACE ont été balisés avec les indicateurs d'héritage appropriés.

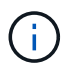

Une ACL parent est héritée même si -v4.0-acl est défini sur off.

- Si la requête inclut uniquement les autorisations d'accès aux fichiers UNIX standard et que le répertoire parent ne dispose pas d'ACL, le mode fichier client est utilisé pour définir les autorisations d'accès aux fichiers UNIX standard.
- Si la requête inclut uniquement les autorisations d'accès aux fichiers UNIX standard et que le répertoire parent dispose d'une ACL non héritable, le nouvel objet est créé uniquement avec des bits de mode.

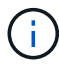

Si le -chown-mode le paramètre a été défini sur restricted à l'aide des commandes dans vserver nfs ou vserver export-policy rule Familles, la propriété des fichiers ne peut être modifiée que par le superutilisateur, même si les autorisations sur disque définies avec les ACL NFSv4 permettent à un utilisateur non-root de modifier la propriété des fichiers. Pour plus d'informations, consultez les pages de manuel correspondantes.

## **Activer ou désactiver la modification des listes de contrôle d'accès NFSv4**

Lorsque ONTAP reçoit un chmod Commande pour un fichier ou un répertoire avec une liste de contrôle d'accès, la liste de contrôle d'accès est par défaut conservée et modifiée pour refléter le changement de bit de mode. Vous pouvez désactiver le -v4-acl

-preserve Paramètre pour modifier le comportement si vous souhaitez que la liste de contrôle d'accès soit supprimée.

#### **Description de la tâche**

Lors de l'utilisation d'un style de sécurité unifié, ce paramètre indique également si les autorisations de fichier NTFS sont conservées ou supprimées lorsqu'un client envoie une commande chmod, chgroup ou chown pour un fichier ou un répertoire.

La valeur par défaut de ce paramètre est activée.

#### **Étapes**

1. Définissez le niveau de privilège sur avancé :

set -privilege advanced

2. Effectuez l'une des opérations suivantes :

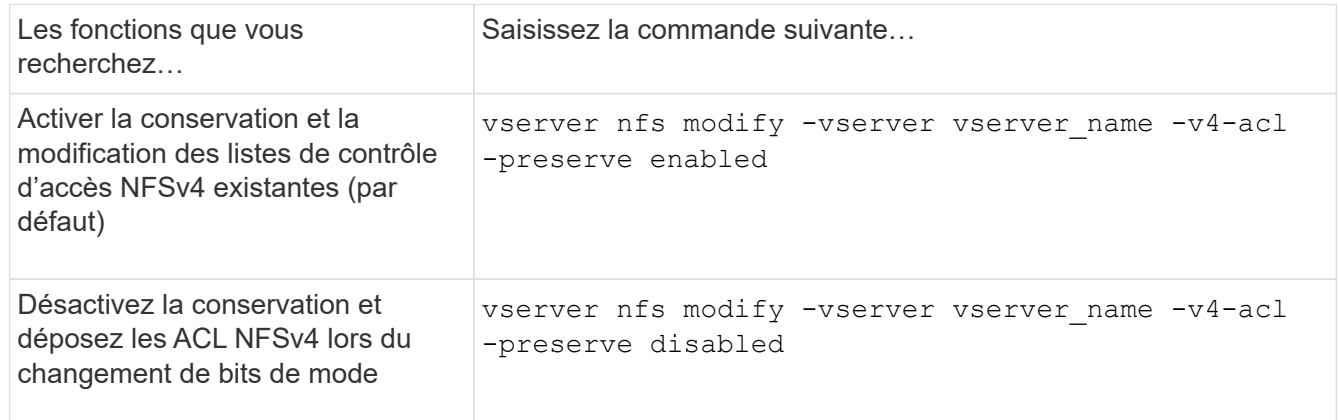

3. Retour au niveau de privilège admin :

set -privilege admin

## **Comment ONTAP utilise les listes de contrôle d'accès NFSv4 pour déterminer si elles peuvent supprimer un fichier**

Pour déterminer s'il peut supprimer un fichier, ONTAP utilise une combinaison du bit DE SUPPRESSION du fichier et du bit DE SUPPRESSION\_ENFANT du répertoire contenant. Pour plus d'informations, consultez le document NFS 4.1 RFC 5661.

## **Activer ou désactiver les ACL NFSv4**

Pour activer ou désactiver les ACL NFSv4, vous pouvez modifier le -v4.0-ac1 et -v4.1-acl options. Ces options sont désactivées par défaut.

#### **Description de la tâche**

Le -v4.0-acl ou -v4.1-acl Option contrôle la définition et l'affichage des ACL NFSv4 ; elle ne contrôle pas l'application de ces listes de contrôle d'accès pour la vérification de l'accès.

#### **Étape**

1. Effectuez l'une des opérations suivantes :

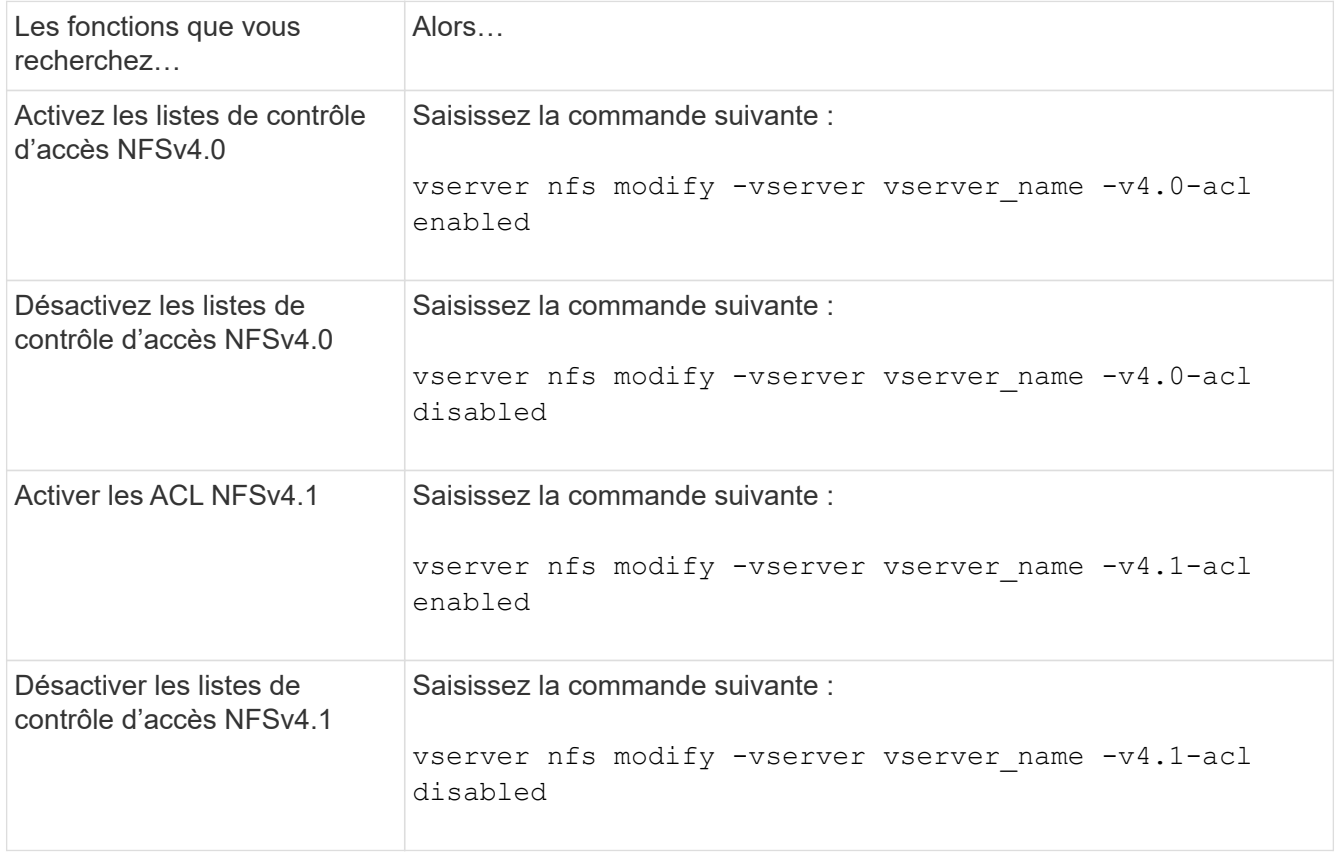

### **Modifier la limite ACE maximale pour les listes de contrôle d'accès NFSv4**

Vous pouvez modifier le nombre maximal d'ACE autorisés pour chaque ACL NFSv4 en modifiant le paramètre -v4-acl-max-aces. Par défaut, la limite est définie sur 400 ACE pour chaque ACL. L'augmentation de cette limite peut permettre de réussir la migration des données avec des listes de contrôle d'accès contenant plus de 400 ACE vers les systèmes de stockage exécutant ONTAP.

#### **Description de la tâche**

L'augmentation de cette limite peut avoir un impact sur les performances des clients accédant aux fichiers avec des listes de contrôle d'accès NFSv4.

#### **Étapes**

1. Définissez le niveau de privilège sur avancé :

```
set -privilege advanced
```
2. Modifier la limite ACE maximale pour les listes de contrôle d'accès NFSv4 :

vserver nfs modify -v4-acl-max-aces max ace limit

Plage valide de

max ace limit est 192 à 1024.

3. Retour au niveau de privilège admin :

set -privilege admin

# <span id="page-42-0"></span>**Gérer les délégations de fichiers NFSv4**

### **Activer ou désactiver les délégations des fichiers de lecture NFSv4**

Pour activer ou désactiver les délégations de fichiers en lecture NFSv4, vous pouvez modifier -v4.0-read-delegationou option. En activant les délégations de fichiers de lecture, vous pouvez éliminer une grande partie de la surcharge de messages associée à l'ouverture et à la fermeture des fichiers.

#### **Description de la tâche**

Par défaut, les délégations des fichiers lus sont désactivées.

L'inconvénient de l'activation des délégations de fichiers en lecture est que le serveur et ses clients doivent restaurer des délégations après le redémarrage ou le redémarrage du serveur, qu'un client redémarre ou qu'une partition réseau se produit.

#### **Étape**

1. Effectuez l'une des opérations suivantes :

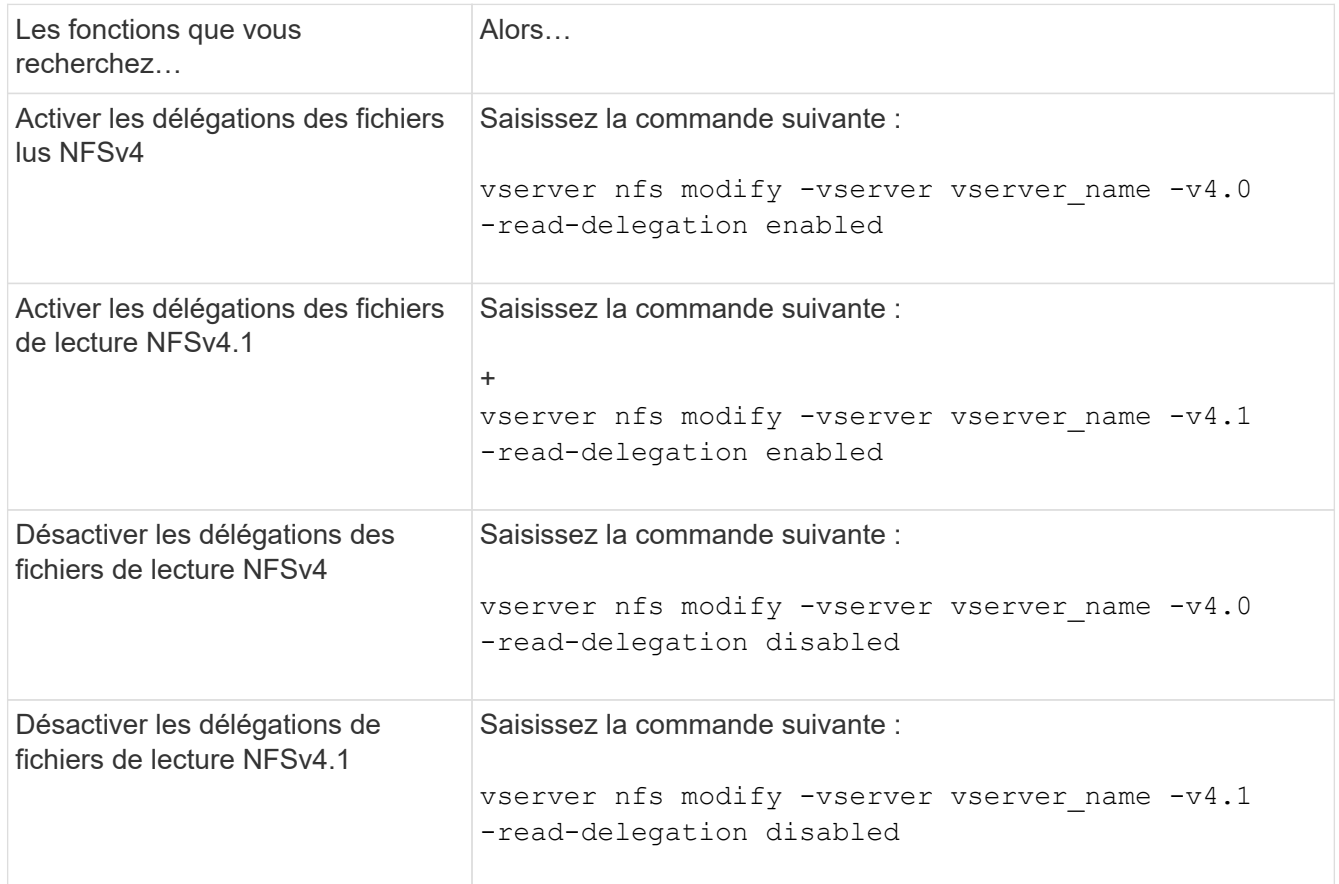

#### **Résultat**

Les options de délégation de fichiers prennent effet dès qu'elles sont modifiées. Il n'est pas nécessaire de redémarrer ou de redémarrer NFS.

## **Activer ou désactiver les délégations de fichiers d'écriture NFSv4**

Pour activer ou désactiver les délégations de fichiers d'écriture, vous pouvez modifier le -v4.0-write-delegationou option. En activant les délégations de fichiers d'écriture, vous pouvez éliminer la majeure partie des surcharges de messages associées au verrouillage des fichiers et des enregistrements, en plus de l'ouverture et de la fermeture des fichiers.

#### **Description de la tâche**

Par défaut, les délégations des fichiers d'écriture sont désactivées.

L'inconvénient de l'activation des délégations de fichiers d'écriture est que le serveur et ses clients doivent effectuer des tâches supplémentaires pour restaurer des délégations après le redémarrage ou le redémarrage du serveur, qu'un client redémarre ou qu'une partition réseau se produit.

#### **Étape**

1. Effectuez l'une des opérations suivantes :

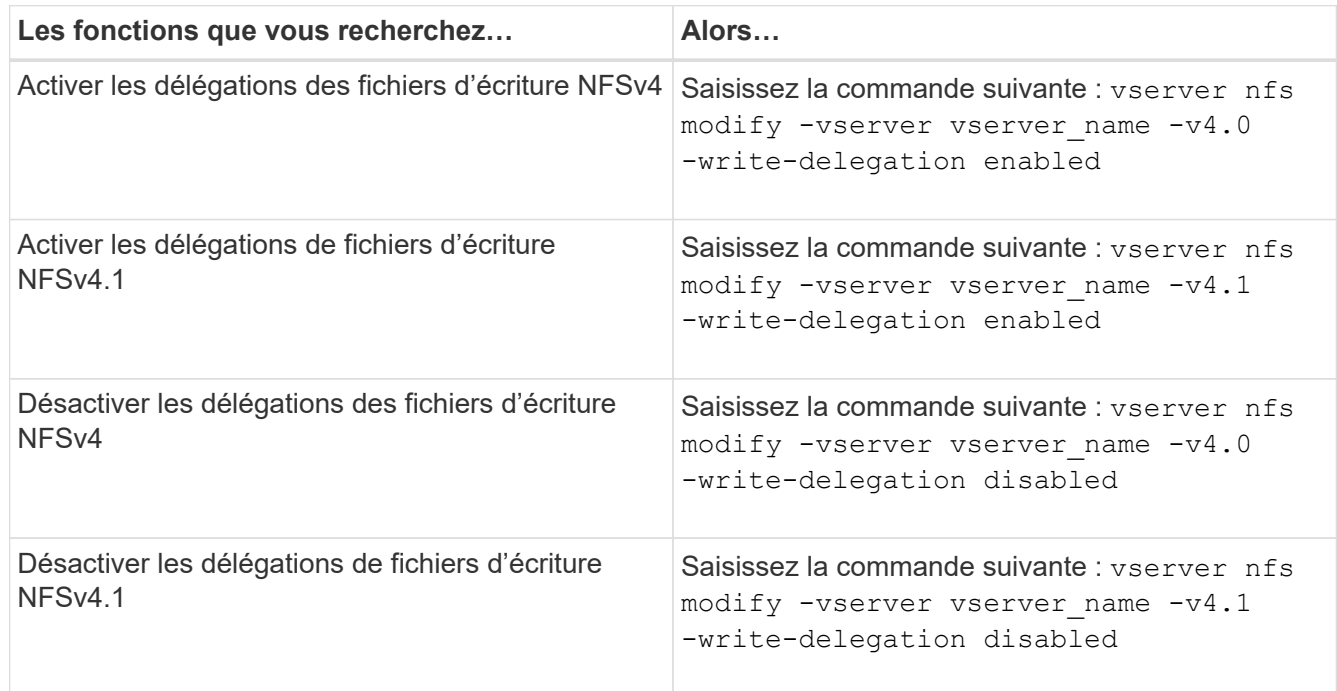

#### **Résultat**

Les options de délégation de fichiers prennent effet dès qu'elles sont modifiées. Il n'est pas nécessaire de redémarrer ou de redémarrer NFS.

# <span id="page-43-0"></span>**Configurez le verrouillage des fichiers NFSv4 et des enregistrements**

## **À propos du verrouillage des fichiers et des enregistrements NFSv4**

Pour les clients NFSv4, ONTAP supporte le mécanisme de verrouillage des fichiers NFSv4, tout en conservant l'état de tous les verrouillages de fichiers sous un modèle basé sur la location.

["Rapport technique NetApp 3580 : Guide des améliorations et des meilleures pratiques NFSv4 implémentation](http://www.netapp.com/us/media/tr-3580.pdf) [d'Data ONTAP"](http://www.netapp.com/us/media/tr-3580.pdf)

### **Spécifier la période de bail du verrouillage NFSv4**

Pour spécifier la période de verrouillage NFSv4 (c'est-à-dire la période pendant laquelle ONTAP accorde irrévocablement un verrouillage à un client), vous pouvez modifier le -v4-lease-seconds option. Des délais de location plus courts accélèrent la restauration des serveurs, tandis que des périodes de location plus longues sont avantageuses pour les serveurs qui gèrent un nombre très important de clients.

#### **Description de la tâche**

Par défaut, cette option est définie sur 30. La valeur minimale de cette option est 10. La valeur maximale pour cette option est le délai de grâce de verrouillage, que vous pouvez définir avec l' locking. lease seconds option.

#### **Étapes**

1. Définissez le niveau de privilège sur avancé :

set -privilege advanced

2. Saisissez la commande suivante :

vserver nfs modify -vserver vserver name -v4-lease-seconds number of seconds

3. Retour au niveau de privilège admin :

set -privilege admin

## **Spécifier la période de grâce du verrouillage NFSv4**

Pour spécifier la période de grâce de verrouillage NFSv4 (c'est-à-dire le délai durant lequel les clients tentent de récupérer leur état de verrouillage à partir de ONTAP lors de la restauration du serveur), vous pouvez modifier le  $-v4-grace-seconds$  option.

#### **Description de la tâche**

Par défaut, cette option est définie sur 45.

#### **Étapes**

1. Définissez le niveau de privilège sur avancé :

```
set -privilege advanced
```
2. Saisissez la commande suivante :

```
vserver nfs modify -vserver vserver_name -v4-grace-seconds number_of_seconds
```
3. Retour au niveau de privilège admin :

set -privilege admin

# <span id="page-45-0"></span>**Fonctionnement des référencements NFSv4**

Lorsque vous activez les référencements NFSv4, ONTAP fournit des référencements « intra-SVM » aux clients NFSv4. La référence intra-SVM est utilisée lorsqu'un nœud de cluster recevant la requête NFSv4 fait référence au client NFSv4 à une autre interface logique (LIF) sur la machine virtuelle de stockage (SVM).

Le client NFSv4 doit accéder au chemin qui a reçu la recommandation au niveau du LIF cible à partir de ce point. Le nœud de cluster d'origine fournit une telle recommandation lorsqu'il détermine qu'il existe une LIF dans le SVM qui réside sur le nœud de cluster sur lequel réside le volume de données, ce qui permet aux clients d'accéder plus rapidement aux données et d'éviter toute communication supplémentaire du cluster.

# <span id="page-45-1"></span>**Activez ou désactivez les référencements NFSv4**

Vous pouvez activer les référencements NFSv4 sur les machines virtuelles de stockage (SVM) en activant les options -v4-fsid-change et -v4.0-referralsou. L'activation des référencements NFSV4 peut entraîner un accès plus rapide aux données pour les clients NFSv4 qui prennent en charge cette fonctionnalité.

#### **Ce dont vous avez besoin**

Si vous souhaitez activer les référencements NFS, vous devez d'abord désactiver Parallel NFS. Vous ne pouvez pas activer les deux en même temps.

#### **Étapes**

1. Définissez le niveau de privilège sur avancé :

set -privilege advanced

2. Effectuez l'une des opérations suivantes :

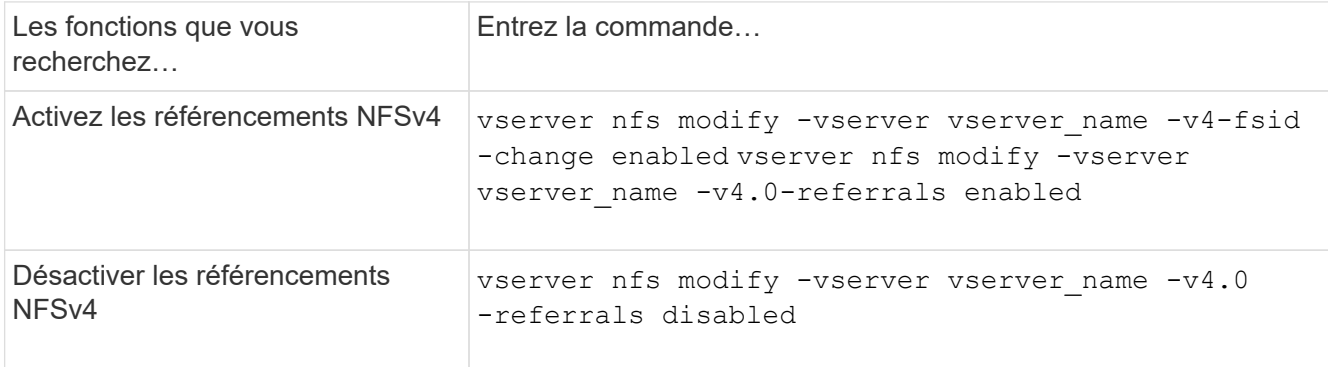

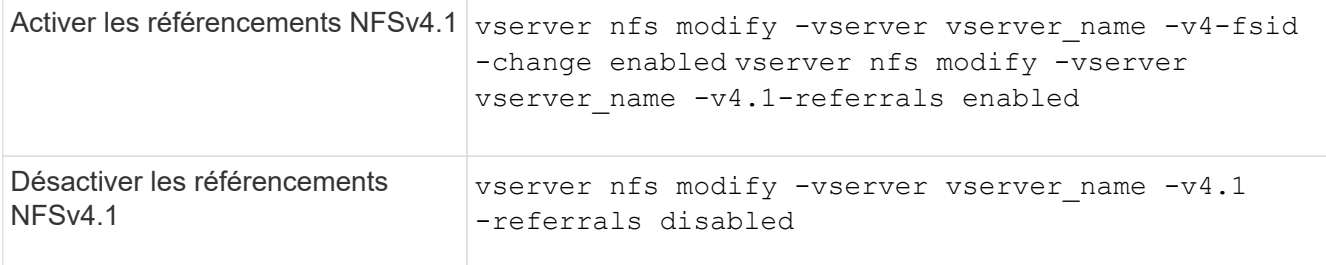

3. Retour au niveau de privilège admin :

```
set -privilege admin
```
# <span id="page-46-0"></span>**Affiche les statistiques NFS**

Pour surveiller les performances et diagnostiquer les problèmes, vous pouvez afficher les statistiques NFS des serveurs virtuels de stockage (SVM) sur le système de stockage.

#### **Étapes**

1. Utilisez le statistics catalog object show Commande permettant d'identifier les objets NFS à partir desquels vous pouvez afficher les données.

statistics catalog object show -object nfs\*

- 2. Utilisez le statistics start et en option statistics stop commandes permettant de collecter un échantillon de données à partir d'un ou de plusieurs objets.
- 3. Utilisez le statistics show commande pour afficher les exemples de données.

#### **Exemple : contrôle des performances NFSv3**

L'exemple suivant montre les données de performances pour le protocole NFSv3.

La commande suivante démarre la collecte de données pour un nouvel échantillon :

```
vs1::> statistics start -object nfsv3 -sample-id nfs_sample
```
La commande suivante affiche les données de l'échantillon en spécifiant des compteurs qui indiquent le nombre de demandes de lecture et d'écriture réussies par rapport au nombre total de demandes de lecture et d'écriture :

```
vs1::> statistics show -sample-id nfs_sample -counter
read total|write total|read success|write success
Object: nfsv3
Instance: vs1
Start-time: 2/11/2013 15:38:29
End-time: 2/11/2013 15:38:41
Cluster: cluster1
Counter Counter Counter Counter Counter Counter Counter Counter Counter Counter Counter Counter Counter Counter
     --------------------------- ---------------------------
   read success 40042
   read total 40042
   write success 1492052
   write total 1492052
```
#### **Informations associées**

["Configuration du contrôle des performances"](https://docs.netapp.com/fr-fr/ontap/performance-config/index.html)

## <span id="page-47-0"></span>**Affiche les statistiques DNS**

Vous pouvez afficher les statistiques DNS des ordinateurs virtuels de stockage (SVM) sur le système de stockage afin de surveiller les performances et de diagnostiquer les problèmes.

#### **Étapes**

1. Utilisez le statistics catalog object show Commande permettant d'identifier les objets DNS à partir desquels vous pouvez afficher les données.

statistics catalog object show -object external service op\*

- 2. Utilisez le statistics start et statistics stop commandes permettant de collecter un échantillon de données à partir d'un ou de plusieurs objets.
- 3. Utilisez le statistics show commande pour afficher les exemples de données.

#### **Surveillance des statistiques DNS**

Les exemples suivants présentent les données de performances des requêtes DNS. Les commandes suivantes permettent de lancer la collecte de données pour un nouvel échantillon :

```
vs1::*> statistics start -object external_service_op -sample-id
dns sample1
vs1::*> statistics start -object external_service_op_error -sample-id
dns sample2
```
La commande suivante affiche les données de l'échantillon en spécifiant des compteurs qui affichent le nombre de requêtes DNS envoyées par rapport au nombre de requêtes DNS reçues, échouées ou expirées :

```
vs1::*> statistics show -sample-id dns_sample1 -counter
num requests sent|num responses received|num successful responses|num time
outs|num_request_failures|num_not_found_responses
Object: external service op
Instance: vs1:DNS:Query:10.72.219.109
Start-time: 3/8/2016 11:15:21
End-time: 3/8/2016 11:16:52
Elapsed-time: 91s
Scope: vs1
Counter Value
      -------------------------------- --------------------------------
      num_not_found_responses 0
    num request failures 0
    num requests sent 1
    num responses received 1 and 1 and 1 and 1 and 1 and 1 and 1 and 1 and 1 and 1 and 1 and 1 and 1 and 1 and 1 and 1 and 1 and 1 and 1 and 1 and 1 and 1 and 1 and 1 and 1 and 1 and 1 and 1 and 1 and 1 and 1 and 1 and 1 and 1
    num_successful_responses 1
   num timeouts and the contract of the contract of the contract of the contract of the contract of the contract of the contract of the contract of the contract of the contract of the contract of the contract of the contract 
6 entries were displayed.
```
La commande suivante affiche les données de l'échantillon en spécifiant des compteurs qui affichent le nombre de fois qu'une erreur spécifique a été reçue pour une requête DNS sur le serveur particulier :

```
vs1::*> statistics show -sample-id dns_sample2 -counter
server ip address|error string|count
Object: external service op error
Instance: vs1:DNS:Query:NXDOMAIN:10.72.219.109
Start-time: 3/8/2016 11:23:21
End-time: 3/8/2016 11:24:25
Elapsed-time: 64s
Scope: vs1
Counter Value
     -------------------------------- --------------------------------
count and 1error string NXDOMAIN NXDOMAIN
  server ip address 10.72.219.1093 entries were displayed.
```
#### **Informations associées**

# <span id="page-49-0"></span>**Affiche les statistiques NIS**

Pour surveiller les performances et diagnostiquer les problèmes, vous pouvez afficher les statistiques NIS des machines virtuelles de stockage (SVM) sur le système de stockage.

#### **Étapes**

1. Utilisez le statistics catalog object show Pour identifier les objets NIS à partir desquels vous pouvez afficher des données.

statistics catalog object show -object external service op\*

- 2. Utilisez le statistics start et statistics stop commandes permettant de collecter un échantillon de données à partir d'un ou de plusieurs objets.
- 3. Utilisez le statistics show commande pour afficher les exemples de données.

## **Surveillance des statistiques NIS**

Les exemples suivants affichent des données de performances pour les requêtes NIS. Les commandes suivantes permettent de lancer la collecte de données pour un nouvel échantillon :

```
vs1::*> statistics start -object external_service_op -sample-id
nis sample1
vs1::*> statistics start -object external service op error -sample-id
nis_sample2
```
La commande suivante affiche les données de l'échantillon en spécifiant des compteurs indiquant le nombre de requêtes NIS envoyées par rapport au nombre de requêtes NIS reçues, en échec ou en expiration :

```
vs1::*> statistics show -sample-id nis_sample1 -counter
instance|num_requests_sent|num_responses_received|num_successful_responses
|num_timeouts|num_request_failures|num_not_found_responses
Object: external service op
Instance: vs1:NIS:Query:10.227.13.221
Start-time: 3/8/2016 11:27:39
End-time: 3/8/2016 11:27:56
Elapsed-time: 17s
Scope: vs1
Counter Value
      -------------------------------- --------------------------------
   num not found responses and the contract of the contract of the contract of the contract of the contract of the contract of the contract of the contract of the contract of the contract of the contract of the contract of th
   num request failures 1
   num requests sent 2
   num_responses_received 1
   num successful responses 1 and 1 and 1 and 1 and 1 and 1 and 1 and 1 and 1 and 1 and 1 and 1 and 1 and 1 and 1
   num timeouts 0
6 entries were displayed.
```
La commande suivante affiche les données de l'échantillon en spécifiant des compteurs indiquant le nombre de fois où une erreur spécifique a été reçue pour une requête NIS sur le serveur particulier :

```
vs1::*> statistics show -sample-id nis_sample2 -counter
server ip address|error string|count
Object: external service op error
Instance: vs1:NIS:Query:YP_NOTFOUND:10.227.13.221
Start-time: 3/8/2016 11:33:05
End-time: 3/8/2016 11:33:10
Elapsed-time: 5s
Scope: vs1
Counter Value
     -------------------------------- --------------------------------
count and 1  error_string YP_NOTFOUND
  server ip address 10.227.13.221
3 entries were displayed.
```
#### **Informations associées**

["Configuration du contrôle des performances"](https://docs.netapp.com/fr-fr/ontap/performance-config/index.html)

# <span id="page-51-0"></span>**Prise en charge de VMware vStorage over NFS**

ONTAP prend en charge certaines fonctionnalités VMware vStorage APIs for Array Integration (VAAI) dans un environnement NFS.

## **Fonctionnalités prises en charge**

Les fonctionnalités suivantes sont prises en charge :

• Copie auxiliaire

Permet à un hôte ESXi de copier des machines virtuelles ou des disques de machines virtuelles directement entre les emplacements de datastore source et de destination sans impliquer l'hôte. Cela permet d'économiser les cycles du processeur de l'hôte ESXi et la bande passante du réseau. Le déchargement des copies préserve l'efficacité de l'espace si le volume source est faible.

• Réservation d'espace

Garantit l'espace de stockage d'un fichier VMDK en réservant de l'espace pour celui-ci.

### **Limites**

VMware vStorage over NFS présente les limites suivantes :

- Les opérations de déchargement des copies peuvent échouer dans les scénarios suivants :
	- Lors de l'exécution de waffer sur le volume source ou de destination, car il met temporairement le volume hors ligne
	- Pendant le déplacement du volume source ou de destination
	- Lors du déplacement de LIF source ou de destination
	- Lors des opérations de basculement ou de rétablissement
	- Lors des opérations de basculement ou de rétablissement
- La copie côté serveur peut échouer en raison des différences de format de descripteur de fichier dans le scénario suivant :

Tentative de copie des données à partir des SVM dont les qtrees n'ont pas encore été exportés vers des SVM, ou qui ont déjà été exportés. Pour contourner cette limitation, vous pouvez exporter au moins un qtree sur le SVM de destination.

#### **Informations associées**

["Quelles opérations VAAI Offloaded sont prises en charge par Data ONTAP ?"](https://kb.netapp.com/Advice_and_Troubleshooting/Data_Storage_Software/ONTAP_OS/What_VAAI_offloaded_operations_are_supported_by_Data_ONTAP%3F)

# <span id="page-51-1"></span>**Activation ou désactivation de VMware vStorage sur NFS**

Vous pouvez activer ou désactiver la prise en charge de VMware vStorage sur NFS sur des SVM (Storage Virtual machines) à l'aide du vserver nfs modify commande.

#### **Description de la tâche**

Par défaut, la prise en charge de VMware vStorage over NFS est désactivée.

#### **Étapes**

1. Afficher l'état actuel de la prise en charge de vStorage pour les SVM :

vserver nfs show -vserver vserver name -instance

2. Effectuez l'une des opérations suivantes :

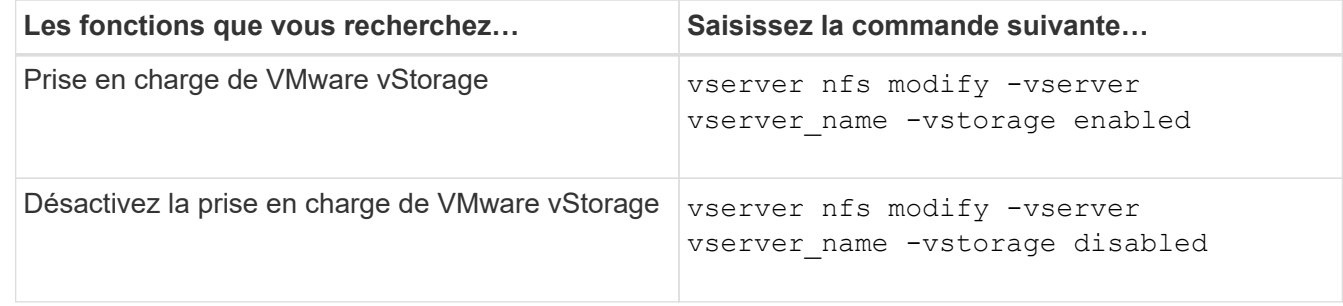

#### **Une fois que vous avez terminé**

Vous devez installer le plug-in NFS pour VMware VAAI avant de pouvoir utiliser cette fonctionnalité. Pour plus d'informations, consultez *installation du plug-in NetApp NFS pour VMware VAAI*.

#### **Informations associées**

["Documentation NetApp : plug-in NetApp NFS pour VMware VAAI"](http://mysupport.netapp.com/documentation/productlibrary/index.html?productID=61278)

# <span id="page-52-0"></span>**Activer ou désactiver la prise en charge de rquota**

ONTAP supporte le protocole de quota distant version 1 (rquota v1). Le protocole rquota permet aux clients NFS d'obtenir des informations de quotas pour les utilisateurs à partir d'une machine distante. Vous pouvez activer rquota sur des machines virtuelles de stockage (SVM) à l'aide du vserver nfs modify commande.

#### **Description de la tâche**

Par défaut, rquota est désactivé.

#### **Étape**

1. Effectuez l'une des opérations suivantes :

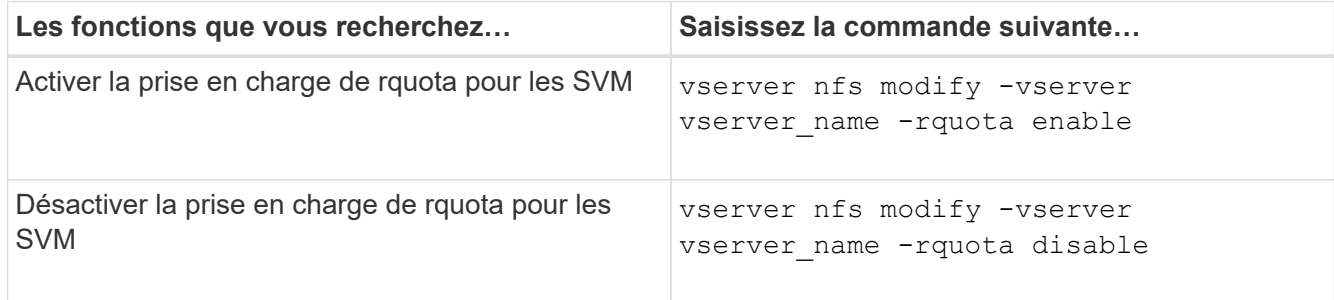

Pour plus d'informations sur les quotas, reportez-vous à la section ["Gestion du stockage logique".](https://docs.netapp.com/fr-fr/ontap/volumes/index.html)

# <span id="page-53-0"></span>**Amélioration des performances de NFSv3 et NFSv4 en modifiant la taille du transfert TCP**

Vous pouvez améliorer les performances des clients NFSv3 et NFSv4 qui se connectent aux systèmes de stockage sur un réseau à latence élevée en modifiant la taille maximale du transfert TCP.

Lorsque les clients accèdent aux systèmes de stockage sur un réseau à latence élevée, tel qu'un réseau WAN (Wide Area Network) ou un réseau MAN (Metro Area Network) avec une latence supérieure à 10 millisecondes, vous pouvez améliorer les performances de connexion en modifiant la taille maximale du transfert TCP. Les clients qui accèdent aux systèmes de stockage dans un réseau à faible latence, tel qu'un réseau local (LAN), ne peuvent guère bénéficier de la modification de ces paramètres. Si l'amélioration du débit ne l'emporte pas sur l'impact sur la latence, vous ne devez pas utiliser ces paramètres.

Pour déterminer si votre environnement de stockage peut tirer parti de la modification de ces paramètres, vous devez d'abord effectuer une évaluation complète des performances d'un client NFS peu performant. Vérifiez si les faibles performances sont à cause d'une latence aller-retour excessive et d'une petite demande sur le client. Dans ces conditions, le client et le serveur ne peuvent pas utiliser pleinement la bande passante disponible parce qu'ils passent la majorité de leurs cycles de service en attente de petites demandes et réponses à transmettre par le biais de la connexion.

En augmentant la taille des requêtes NFSv3 et NFSv4, le client et le serveur peuvent utiliser la bande passante disponible plus efficacement pour déplacer plus de données par unité de temps, ce qui accroît l'efficacité globale de la connexion.

N'oubliez pas que la configuration entre le système de stockage et le client peut varier. Le système de stockage et le client prennent en charge une taille maximale de 1 Mo pour les opérations de transfert. Cependant, si vous configurez le système de stockage pour prendre en charge une taille de transfert maximale de 1 Mo mais que le client ne prend en charge que 64 Ko, la taille de transfert de montage est limitée à 64 Ko ou moins.

Avant de modifier ces paramètres, notez qu'il entraîne une consommation de mémoire supplémentaire sur le système de stockage pendant la durée nécessaire à l'assemblage et à la transmission d'une réponse importante. Plus les connexions à latence élevée sont nombreuses, plus la consommation de mémoire supplémentaire augmente. Les systèmes de stockage dont la capacité de mémoire est élevée ne subissent que très peu d'effet. Les systèmes de stockage dont la capacité de mémoire est faible peuvent constater une dégradation notable des performances.

La réussite de l'utilisation de ces paramètres repose sur la capacité à récupérer les données provenant de plusieurs nœuds d'un cluster. La latence inhérente au réseau du cluster peut augmenter la latence globale de la réponse. La latence globale a tendance à augmenter lors de l'utilisation de ces paramètres. Ainsi, les charges de travail sensibles à la latence peuvent avoir un impact négatif.

# <span id="page-53-1"></span>**Modifier la taille maximale du transfert TCP NFSv3 et NFSv4**

Vous pouvez modifier le -tcp-max-xfer-size Option permettant de configurer les tailles de transfert maximales pour toutes les connexions TCP en utilisant les protocoles NFSv3 et NFSv4.x.

#### **Description de la tâche**

Vous pouvez modifier ces options individuellement pour chaque serveur virtuel de stockage (SVM).

```
À partir de ONTAP 9, le v3-tcp-max-read-size et v3-tcp-max-write-size les options sont obsolètes.
Vous devez utiliser le -tcp-max-xfer-size à la place.
```
#### **Étapes**

1. Définissez le niveau de privilège sur avancé :

set -privilege advanced

2. Effectuez l'une des opérations suivantes :

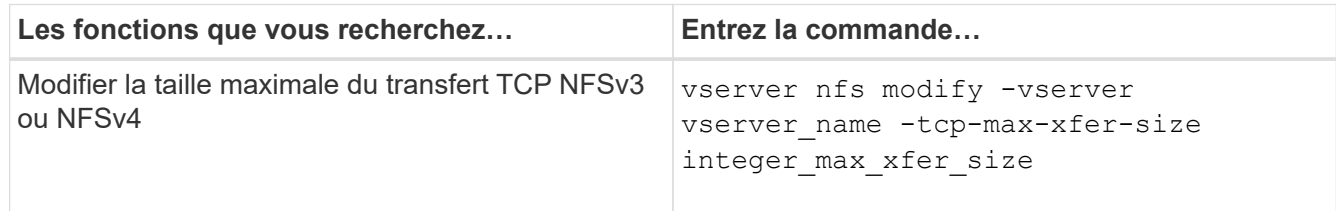

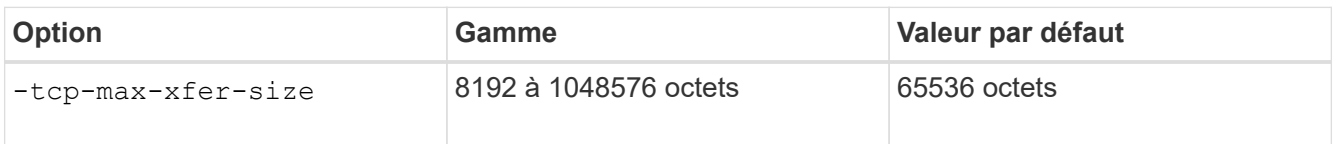

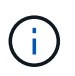

La taille de transfert maximale que vous saisissez doit être un multiple de 4 Ko (4096 octets). Les demandes qui ne sont pas correctement alignées ont un impact négatif sur les performances.

- 3. Utilisez le vserver nfs show -fields tcp-max-xfer-size pour vérifier les modifications.
- 4. Si des clients utilisent des montages statiques, démontez et remontez la nouvelle taille de paramètre pour prendre effet.

#### **Exemple**

La commande suivante définit la taille maximale du transfert NFSv3 et NFSv4.x TCP à 1048576 octets sur le SVM nommé vs1 :

```
vs1::> vserver nfs modify -vserver vs1 -tcp-max-xfer-size 1048576
```
## <span id="page-54-0"></span>**Configurez le nombre d'ID de groupe autorisé pour les utilisateurs NFS**

Par défaut, ONTAP prend en charge jusqu'à 32 ID de groupe lors du traitement des informations d'identification des utilisateurs NFS à l'aide de l'authentification Kerberos (RPCSEC\_GSS). Lors de l'utilisation de l'authentification AUTH\_SYS, le nombre maximal par défaut d'ID de groupe est de 16, comme défini dans RFC 5531. Vous pouvez augmenter le maximum jusqu'à 1,024 si vous avez des utilisateurs qui sont membres de plus que le nombre par défaut de groupes.

#### **Description de la tâche**

Si un utilisateur a plus que le nombre par défaut d'ID de groupe dans ses informations d'identification, les ID

de groupe restants sont tronqués et l'utilisateur peut recevoir des erreurs lorsqu'il tente d'accéder aux fichiers du système de stockage. Vous devez définir le nombre maximal de groupes par SVM sur un nombre qui représente le maximum de groupes dans votre environnement.

Le tableau suivant montre les deux paramètres du vserver nfs modify Commande qui détermine le nombre maximal d'ID de groupe dans trois exemples de configuration :

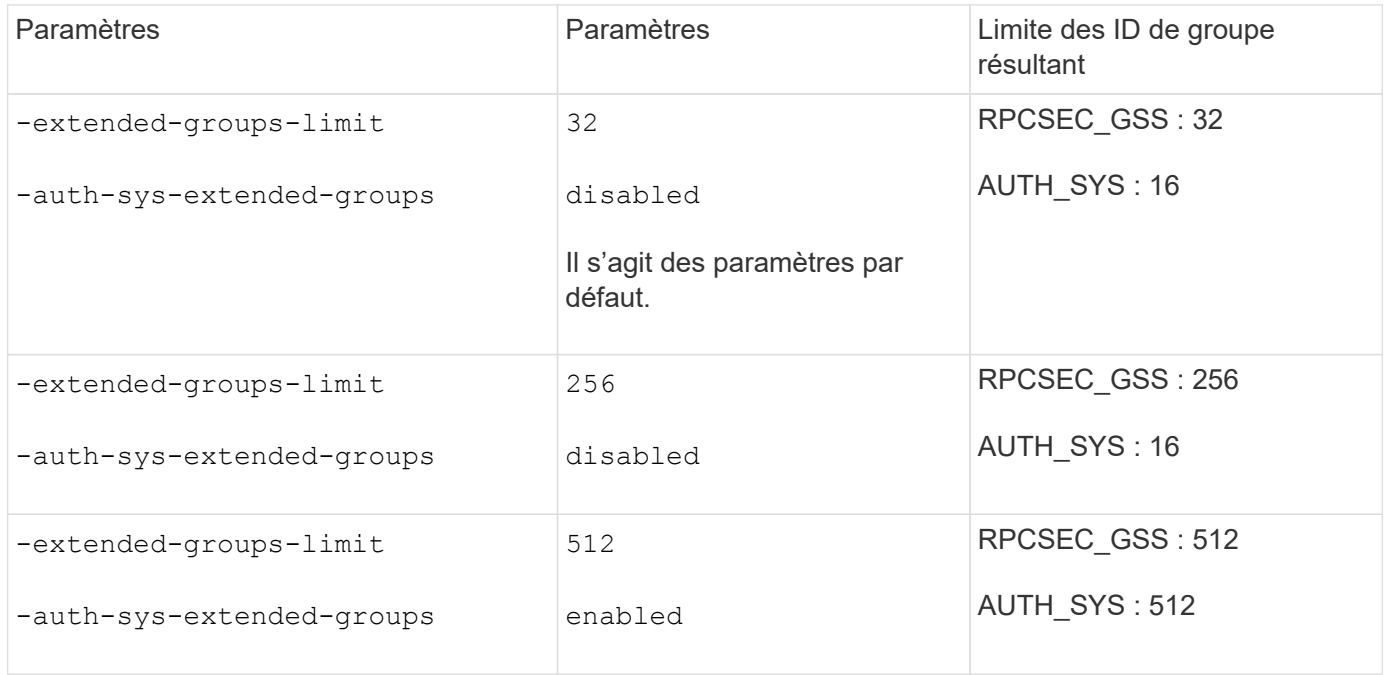

#### **Étapes**

1. Définissez le niveau de privilège sur avancé :

set -privilege advanced

2. Effectuez l'action souhaitée :

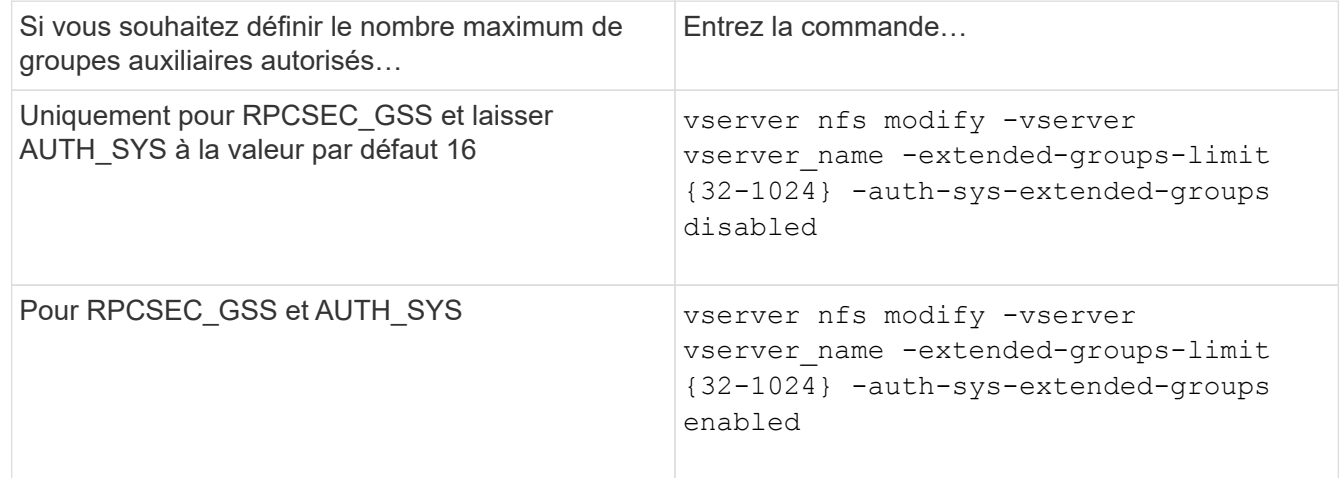

- 3. Vérifiez le -extended-groups-limit Et vérifier si AUTH SYS utilise des groupes étendus : vserver nfs show -vserver vserver name -fields auth-sys-extended-groups, extendedgroups-limit
- 4. Retour au niveau de privilège admin :

set -privilege admin

#### **Exemple**

L'exemple suivant active les groupes étendus pour l'authentification AUTH\_SYS et définit le nombre maximal de groupes étendus sur 512 pour l'authentification AUTH\_SYS et RPCSEC\_GSS. Ces modifications sont effectuées uniquement pour les clients qui accèdent à la SVM nommée vs1 :

```
vs1::> set -privilege advanced
Warning: These advanced commands are potentially dangerous; use
          them only when directed to do so by NetApp personnel.
Do you want to continue? {y|n}: y
vs1::*> vserver nfs modify -vserver vs1 -auth-sys-extended-groups enabled
-extended-groups-limit 512
vs1::*> vserver nfs show -vserver vs1 -fields auth-sys-extended-
groups,extended-groups-limit
vserver auth-sys-extended-groups extended-groups-limit
------- ------------------------ ---------------------
vs1 enabled 512
vs1::*> set -privilege admin
```
## <span id="page-56-0"></span>**Contrôler l'accès utilisateur root aux données de style de sécurité NTFS**

Vous pouvez configurer ONTAP de manière à permettre aux clients NFS d'accéder aux données de type sécurité NTFS et aux clients NTFS pour accéder aux données de type sécurité NFS. Lorsque vous utilisez le style de sécurité NTFS dans un magasin de données NFS, vous devez décider comment traiter l'accès par l'utilisateur root et configurer la machine virtuelle de stockage (SVM) en conséquence.

#### **Description de la tâche**

Lorsqu'un utilisateur root accède aux données de style de sécurité NTFS, vous disposez de deux options :

- Mappez l'utilisateur root à un utilisateur Windows comme tout autre utilisateur NFS et gérez l'accès en fonction des listes de contrôle d'accès NTFS.
- Ignorez les listes de contrôle d'accès NTFS et offrez un accès complet à la racine.

#### **Étapes**

1. Définissez le niveau de privilège sur avancé :

set -privilege advanced

2. Effectuez l'action souhaitée :

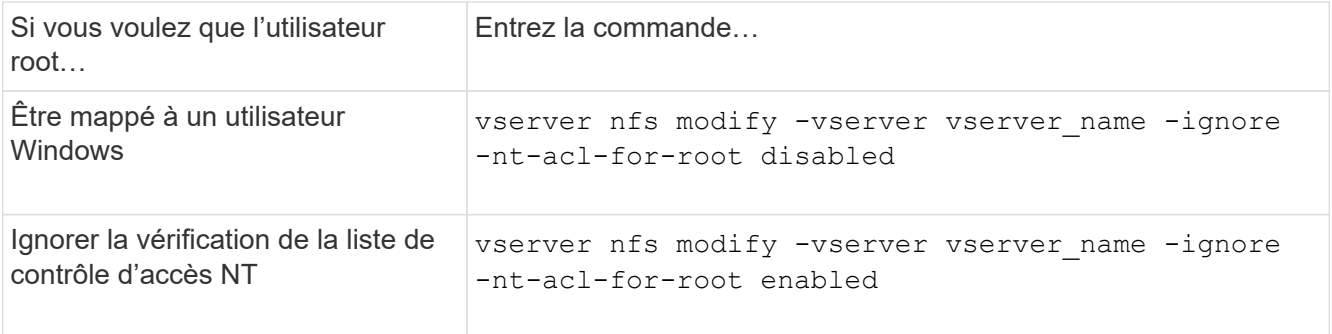

Par défaut, ce paramètre est désactivé.

Si ce paramètre est activé mais qu'il n'y a pas de mappage de noms pour l'utilisateur root, ONTAP utilise les informations d'identification d'administrateur SMB par défaut pour l'audit.

3. Retour au niveau de privilège admin :

set -privilege admin

#### **Informations sur le copyright**

Copyright © 2024 NetApp, Inc. Tous droits réservés. Imprimé aux États-Unis. Aucune partie de ce document protégé par copyright ne peut être reproduite sous quelque forme que ce soit ou selon quelque méthode que ce soit (graphique, électronique ou mécanique, notamment par photocopie, enregistrement ou stockage dans un système de récupération électronique) sans l'autorisation écrite préalable du détenteur du droit de copyright.

Les logiciels dérivés des éléments NetApp protégés par copyright sont soumis à la licence et à l'avis de nonresponsabilité suivants :

CE LOGICIEL EST FOURNI PAR NETAPP « EN L'ÉTAT » ET SANS GARANTIES EXPRESSES OU TACITES, Y COMPRIS LES GARANTIES TACITES DE QUALITÉ MARCHANDE ET D'ADÉQUATION À UN USAGE PARTICULIER, QUI SONT EXCLUES PAR LES PRÉSENTES. EN AUCUN CAS NETAPP NE SERA TENU POUR RESPONSABLE DE DOMMAGES DIRECTS, INDIRECTS, ACCESSOIRES, PARTICULIERS OU EXEMPLAIRES (Y COMPRIS L'ACHAT DE BIENS ET DE SERVICES DE SUBSTITUTION, LA PERTE DE JOUISSANCE, DE DONNÉES OU DE PROFITS, OU L'INTERRUPTION D'ACTIVITÉ), QUELLES QU'EN SOIENT LA CAUSE ET LA DOCTRINE DE RESPONSABILITÉ, QU'IL S'AGISSE DE RESPONSABILITÉ CONTRACTUELLE, STRICTE OU DÉLICTUELLE (Y COMPRIS LA NÉGLIGENCE OU AUTRE) DÉCOULANT DE L'UTILISATION DE CE LOGICIEL, MÊME SI LA SOCIÉTÉ A ÉTÉ INFORMÉE DE LA POSSIBILITÉ DE TELS DOMMAGES.

NetApp se réserve le droit de modifier les produits décrits dans le présent document à tout moment et sans préavis. NetApp décline toute responsabilité découlant de l'utilisation des produits décrits dans le présent document, sauf accord explicite écrit de NetApp. L'utilisation ou l'achat de ce produit ne concède pas de licence dans le cadre de droits de brevet, de droits de marque commerciale ou de tout autre droit de propriété intellectuelle de NetApp.

Le produit décrit dans ce manuel peut être protégé par un ou plusieurs brevets américains, étrangers ou par une demande en attente.

LÉGENDE DE RESTRICTION DES DROITS : L'utilisation, la duplication ou la divulgation par le gouvernement sont sujettes aux restrictions énoncées dans le sous-paragraphe (b)(3) de la clause Rights in Technical Data-Noncommercial Items du DFARS 252.227-7013 (février 2014) et du FAR 52.227-19 (décembre 2007).

Les données contenues dans les présentes se rapportent à un produit et/ou service commercial (tel que défini par la clause FAR 2.101). Il s'agit de données propriétaires de NetApp, Inc. Toutes les données techniques et tous les logiciels fournis par NetApp en vertu du présent Accord sont à caractère commercial et ont été exclusivement développés à l'aide de fonds privés. Le gouvernement des États-Unis dispose d'une licence limitée irrévocable, non exclusive, non cessible, non transférable et mondiale. Cette licence lui permet d'utiliser uniquement les données relatives au contrat du gouvernement des États-Unis d'après lequel les données lui ont été fournies ou celles qui sont nécessaires à son exécution. Sauf dispositions contraires énoncées dans les présentes, l'utilisation, la divulgation, la reproduction, la modification, l'exécution, l'affichage des données sont interdits sans avoir obtenu le consentement écrit préalable de NetApp, Inc. Les droits de licences du Département de la Défense du gouvernement des États-Unis se limitent aux droits identifiés par la clause 252.227-7015(b) du DFARS (février 2014).

#### **Informations sur les marques commerciales**

NETAPP, le logo NETAPP et les marques citées sur le site<http://www.netapp.com/TM>sont des marques déposées ou des marques commerciales de NetApp, Inc. Les autres noms de marques et de produits sont des marques commerciales de leurs propriétaires respectifs.